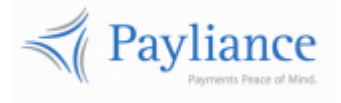

# Payliance

# Card API Reference

v1

# Contents

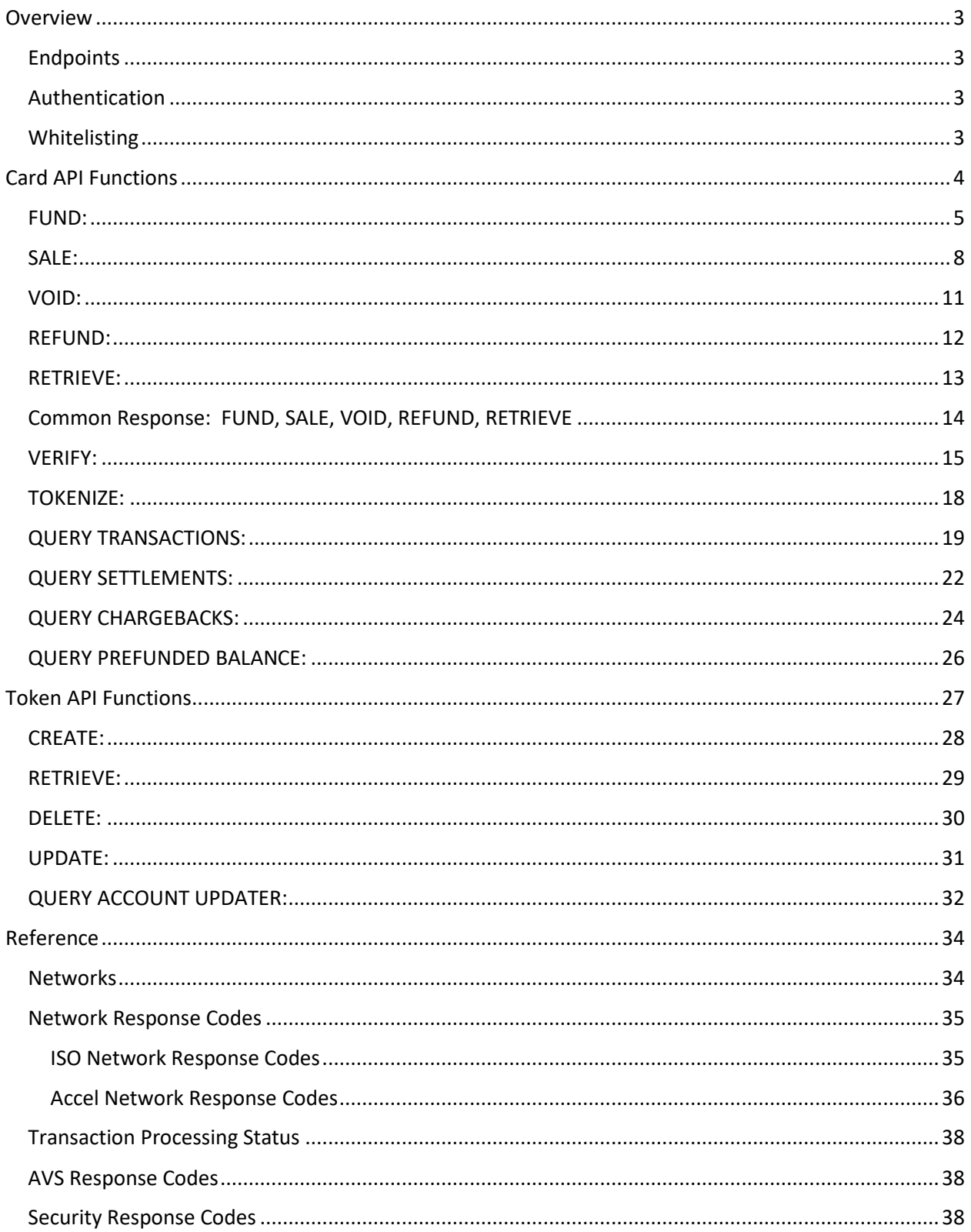

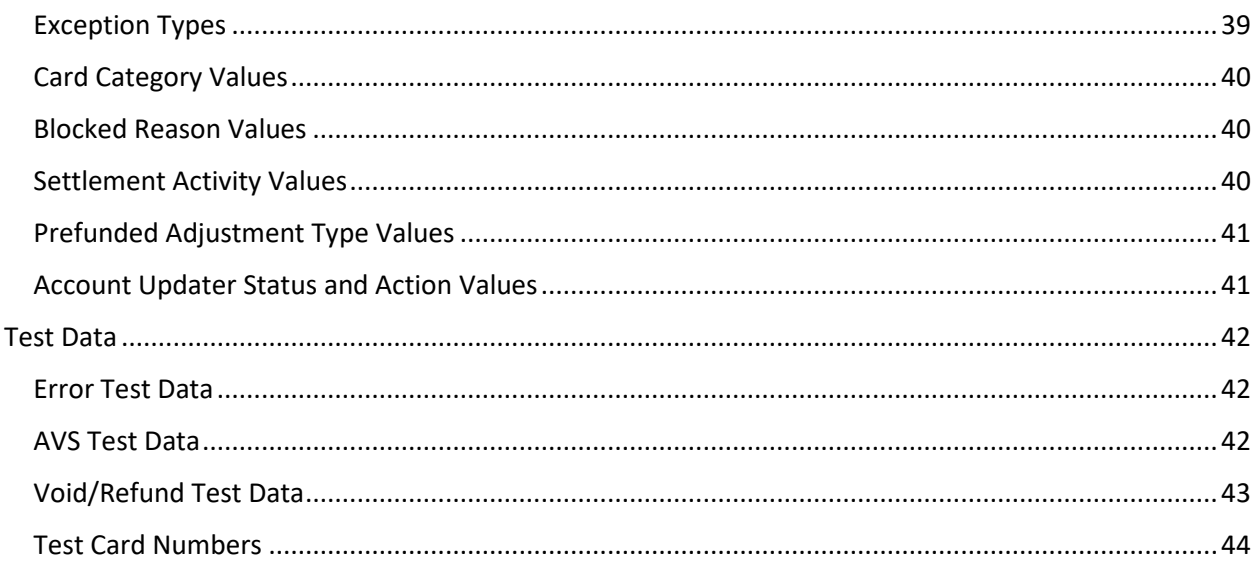

# <span id="page-3-0"></span>**Overview**

# <span id="page-3-1"></span>**Endpoints**

- The Payliance API accepts HTTP POST requests in either JSON or XML format.
	- o JSON Content-Type: application/json
	- o XML Content-Type: text/xml
- HTTP Request Method: POST
- The Payliance API has two Endpoint URLs:
	- o Staging API Endpoint: [https://staging.api.payliance.com/<request path>](https://staging.api.payliance.com/)
	- o Production API Endpoint: [https://api.payliance.com/<request path>](https://api.payliance.com/)

### <span id="page-3-2"></span>**Authentication**

The Payliance API authentication uses a Bearer Authentication header.

Authorization: Bearer <SecretKey>

An Authentication key will be provided for each configured merchant location. Separate keys will be provided for Staging and Production environments.

### <span id="page-3-3"></span>**Whitelisting**

- The Staging API Endpoint uses geofencing to restrict access to the United States and Canada. To access the Staging endpoint from locations outside the United States or Canada, contact your Sales or Implementations representative to whitelist your IP address.
- The Production API Endpoint uses IP address whitelisting to restrict access. Contact your Sales or Implementations representative to whitelist your IP address prior to your production go-live.
- Attempting to access the API from a restricted location will result in a HTTP 403 (Forbidden) response.

# <span id="page-4-0"></span>Card API Functions

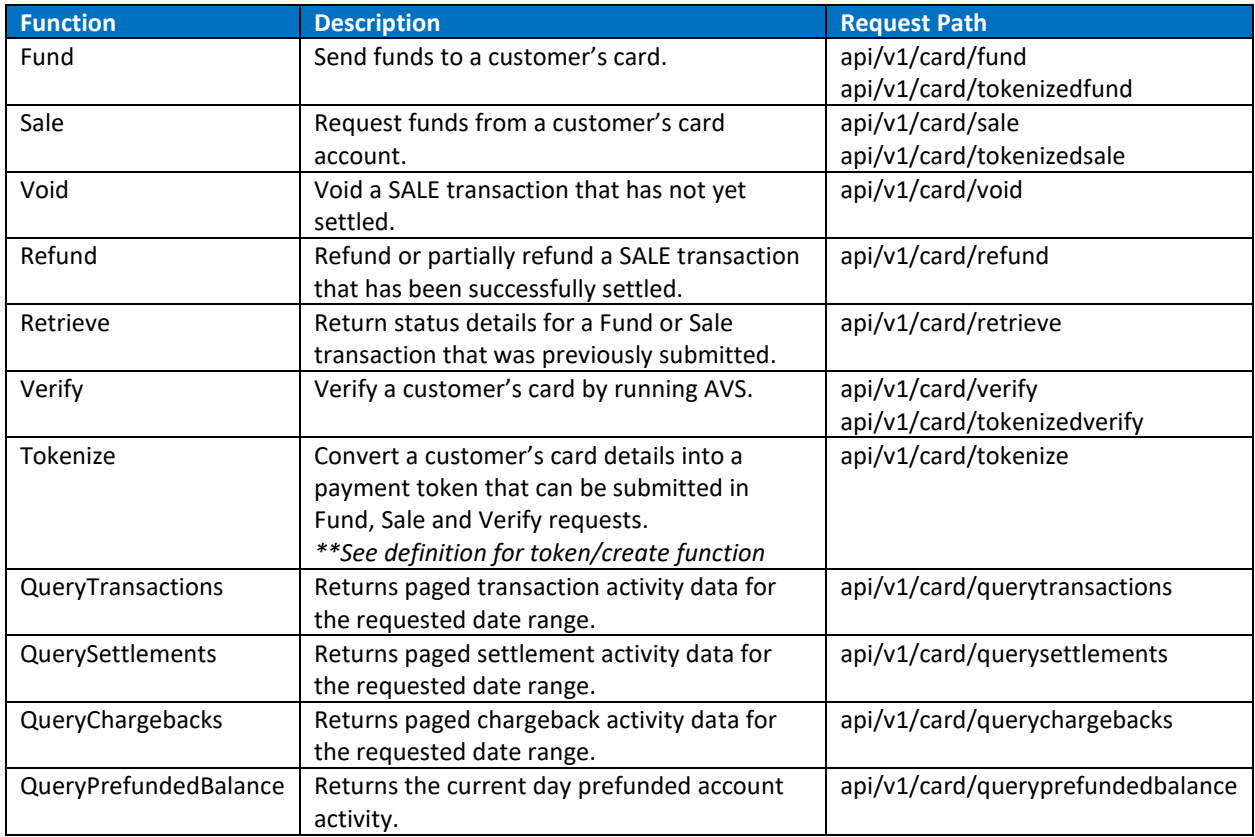

# <span id="page-5-0"></span>**FUND:**

Use the FUND function to push funds out to a customer's card.

There are two ways to call the FUND function:

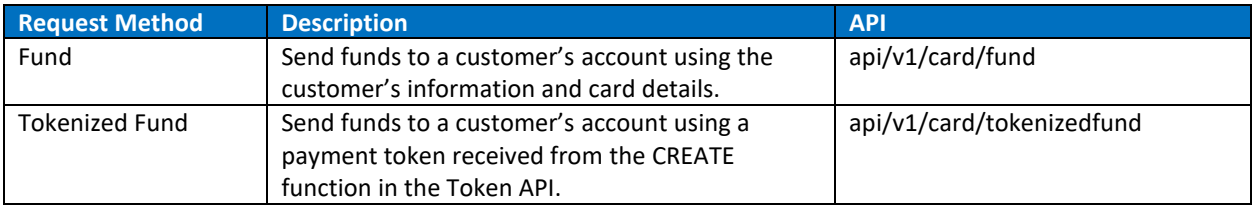

#### Fund Request

Endpoint: api/v1/card/fund

FUND request using the customer's information and card details.

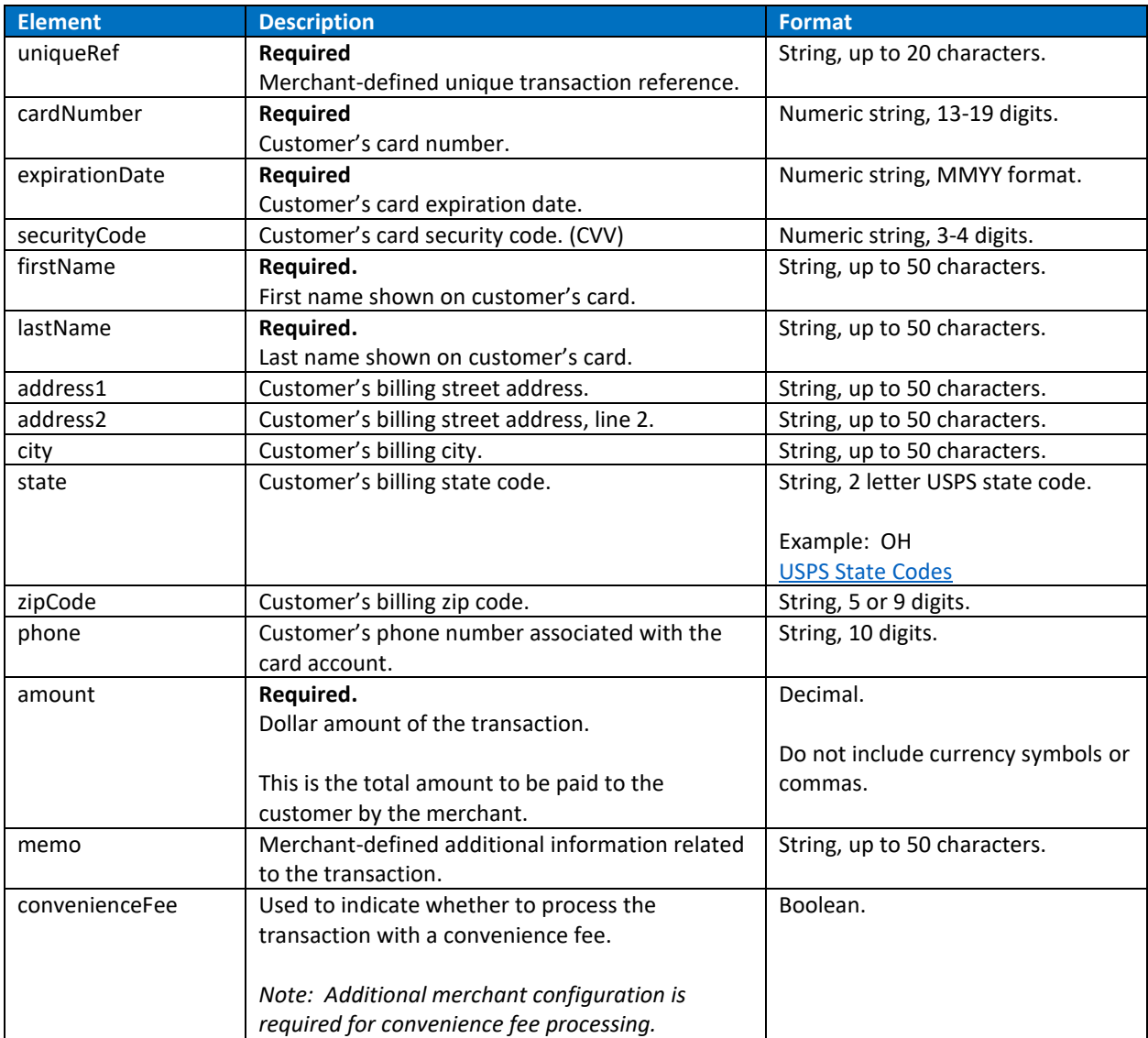

#### Tokenized Fund Request

#### Endpoint: api/v1/card/tokenizedfund

This version of the FUND function can be used after the CREATE function in the Token API has been called to generate a payment token with the customer's information and card details.

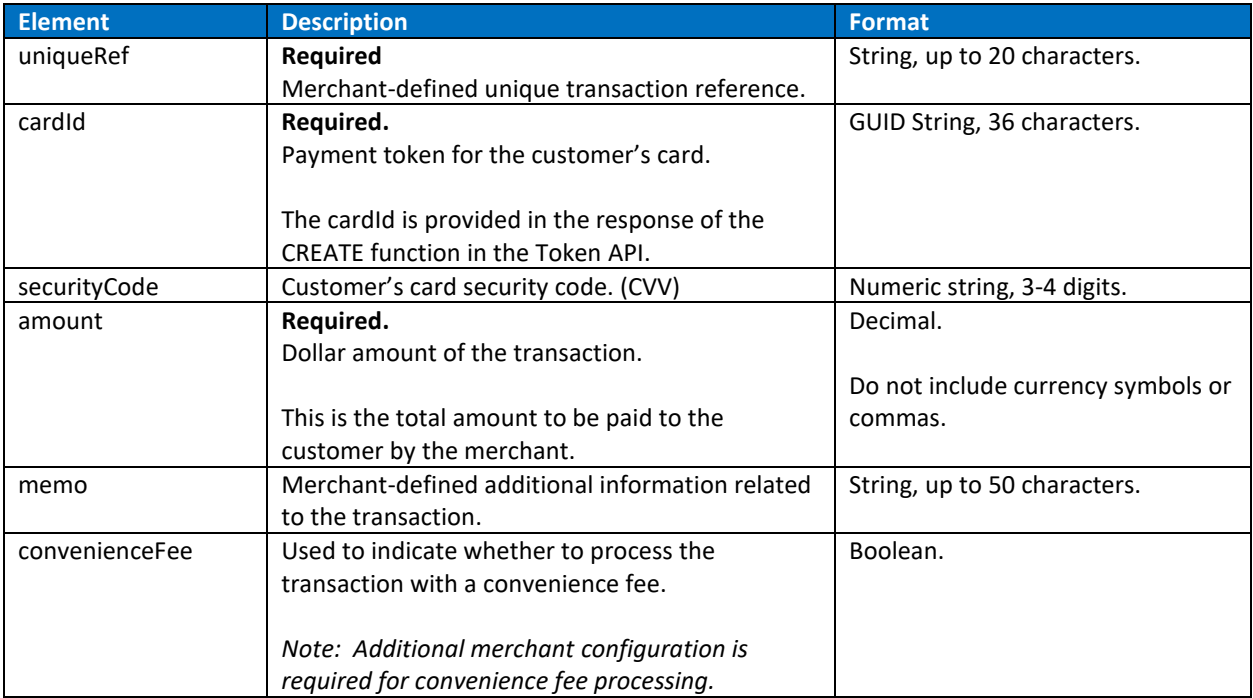

#### FUND Response

# <span id="page-8-0"></span>**SALE:**

Use the SALE function to request payment from a customer's card.

There are two ways to call the SALE function:

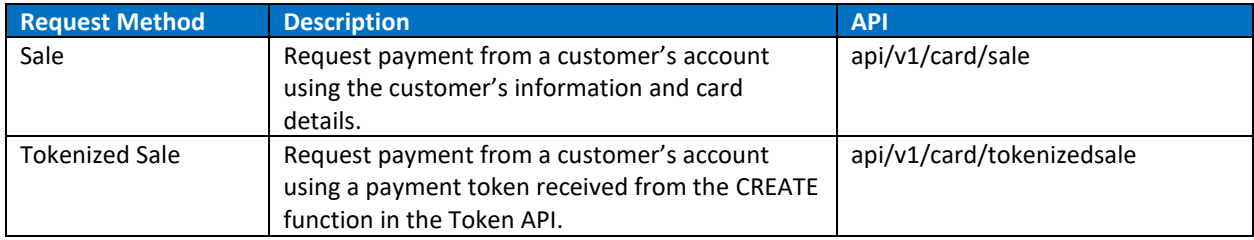

#### Sale Request

Endpoint: api/v1/card/sale

SALE request using the customer's information and card details.

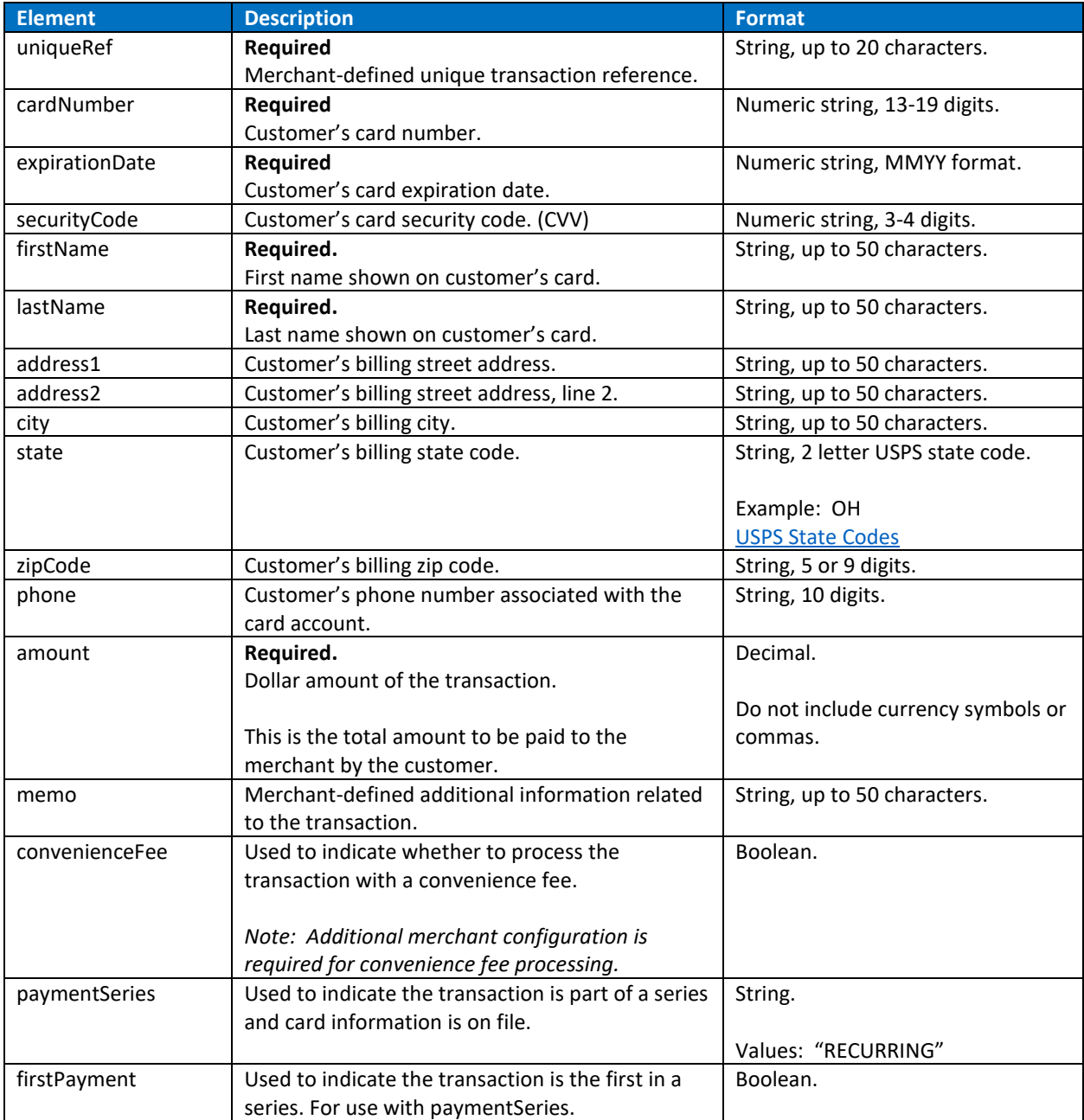

#### Tokenized Sale Request

#### Endpoint: api/v1/card/tokenizedsale

This version of the SALE function can be used after the CREATE function in the Token API has been called to generate a payment token with the customer's information and card details.

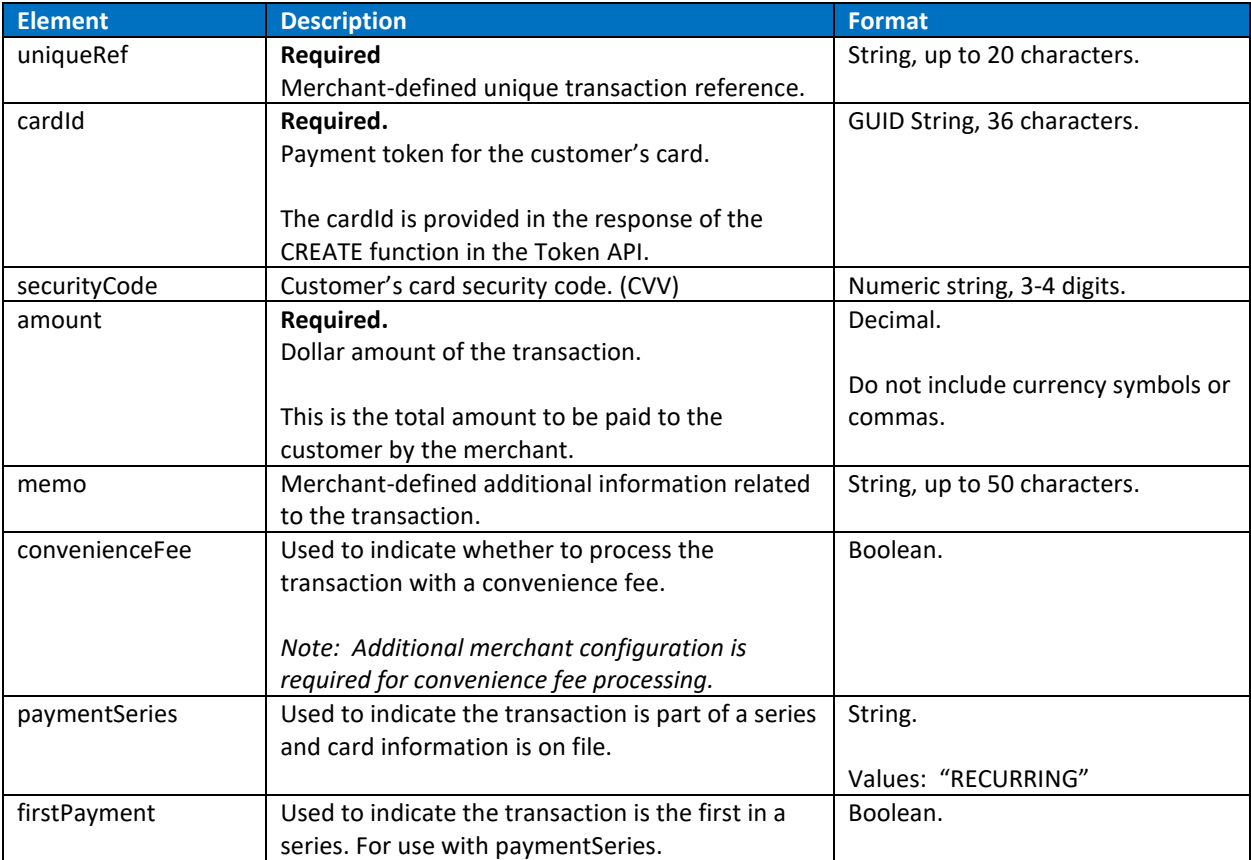

#### SALE Response

# <span id="page-11-0"></span>**VOID:**

Use the VOID function to cancel a SALE transaction on the same day the transaction is submitted. FUND transactions and transactions that have settled cannot be voided. See the Refund function for information on cancelling a SALE transaction that has settled.

#### Void Request

Endpoint: api/v1/card/void

VOID request to cancel a previously submitted SALE transaction. A Void request must include one of the two elements – either uniqueRef or transactionId – and must be submitted before the original transaction settles.

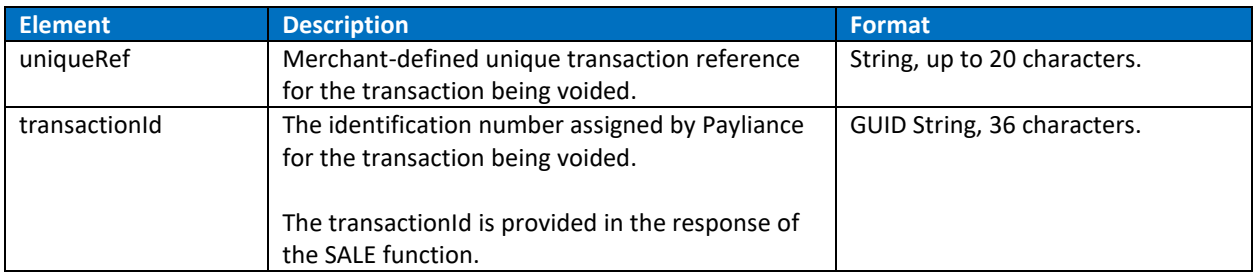

#### Void Response

### <span id="page-12-0"></span>**REFUND:**

Use the REFUND function to refund a customer for a SALE transaction after the original transaction has settled. FUND transactions and transactions that have not settled cannot be refunded. See the VOID function for information on cancelling a SALE transaction that has not settled.

#### Refund Request

#### Endpoint: api/v1/card/refund

Refund a customer for a previously submitted SALE transaction. A Refund request must include one of either uniqueRef or transactionId and must be submitted after the original transaction settles.

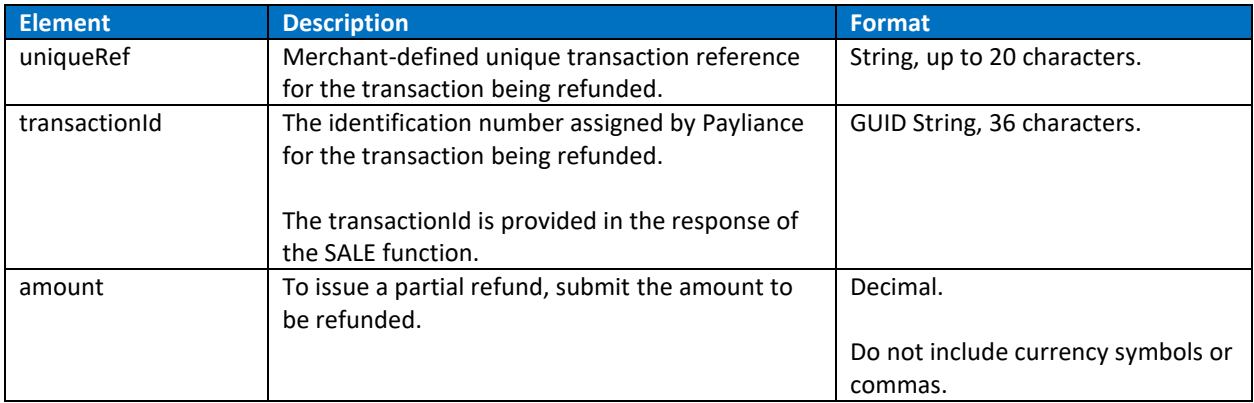

#### Refund Response

## <span id="page-13-0"></span>**RETRIEVE:**

Use the RETRIEVE function to get information on a specific transaction's status.

#### Retrieve Request

#### Endpoint: api/v1/card/retrieve

RETRIEVE a previously submitted FUND or SALE transaction's response data. A Retrieve request must include one of the two elements – either uniqueRef or transactionId. If a FUND or SALE response does not include the transactionId, it is recommended to wait a few minutes and then call RETRIEVE using the uniqueRef to check for an updated transaction response.

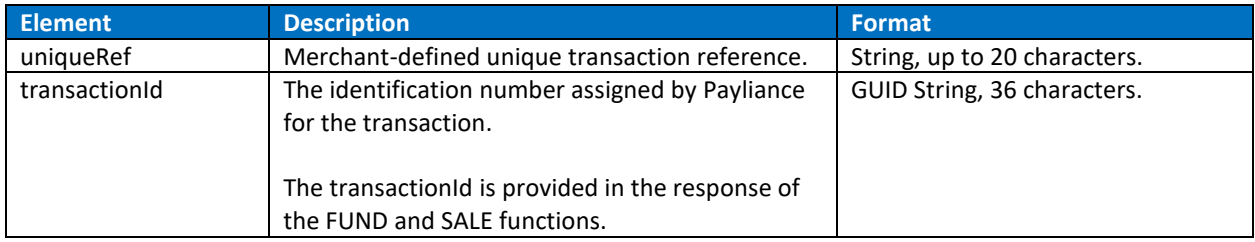

#### Retrieve Response

# <span id="page-14-0"></span>**Common Response: FUND, SALE, VOID, REFUND, RETRIEVE**

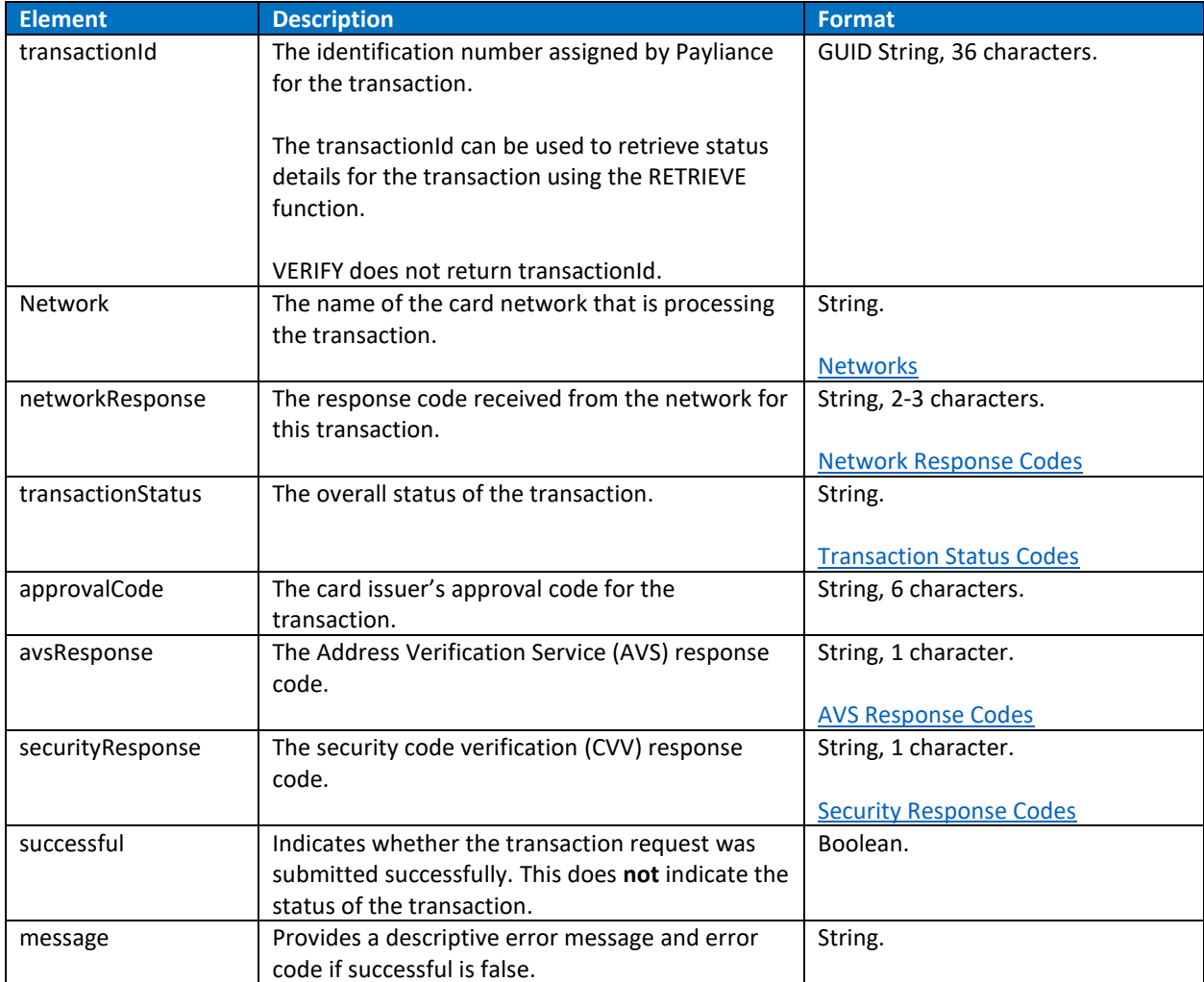

The following response format is used for FUND, SALE, VOID, REFUND and RETRIEVE functions.

### <span id="page-15-0"></span>**VERIFY:**

The VERIFY function returns the card type, the card's eligibility for Fund and Sale transactions, and validates AVS and the card's Security Code. The VERIFY function performs a zero-dollar authorization.

There are two ways to call the VERIFY function:

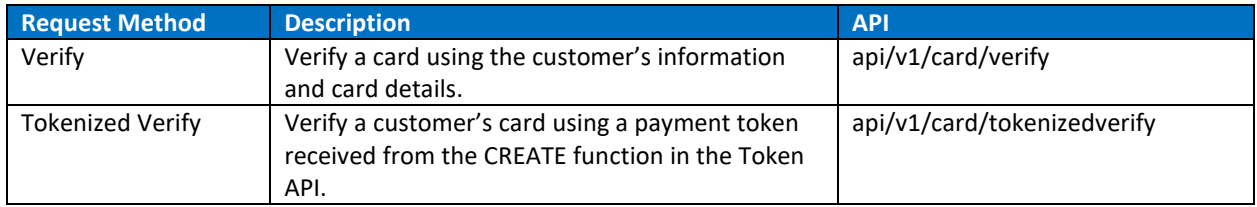

#### Verify Request

Endpoint: api/v1/card/verify VERIFY request using the customer's information and card details.

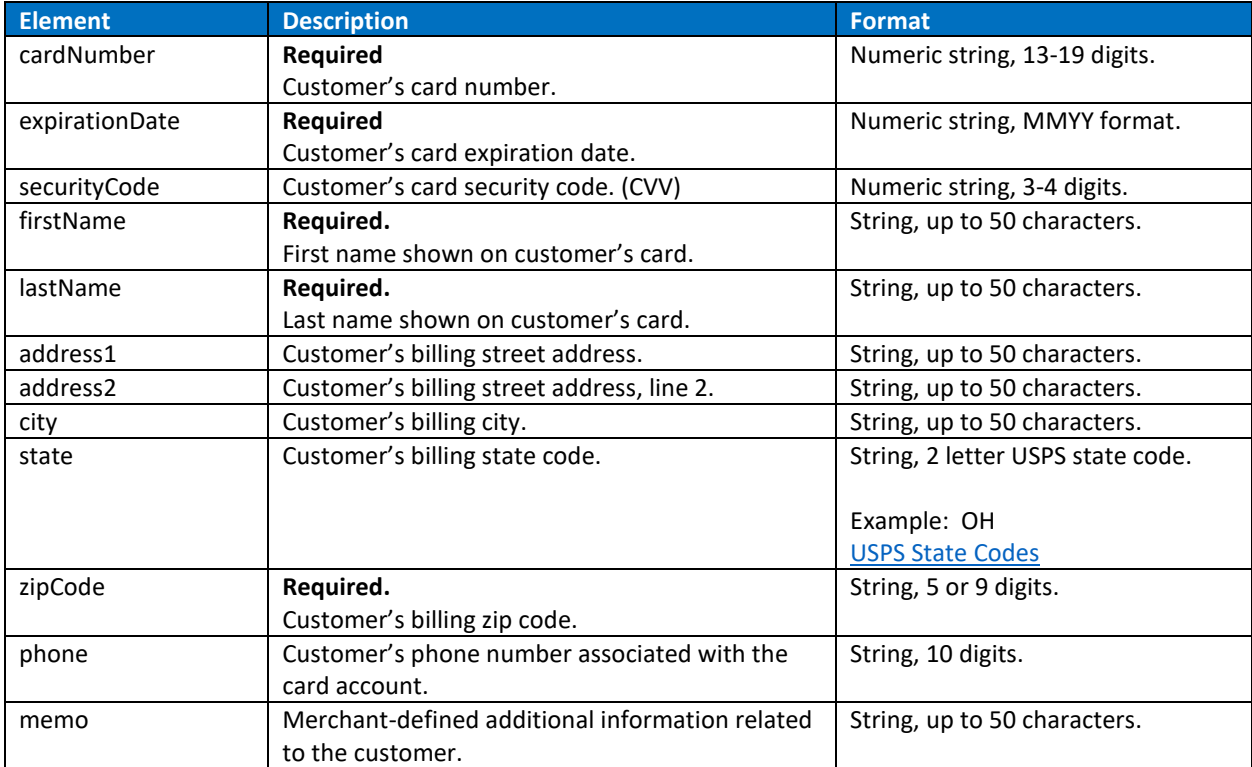

#### Tokenized Verify Request

#### Endpoint: api/v1/card/tokenizedverify

This version of the VERIFY function can be used after the CREATE function in the Token API has been called to generate a payment token with the customer's information and card details.

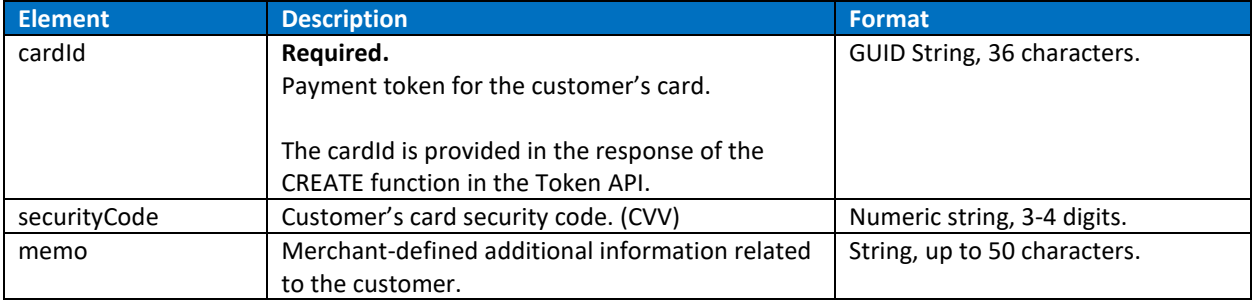

#### VERIFY Response

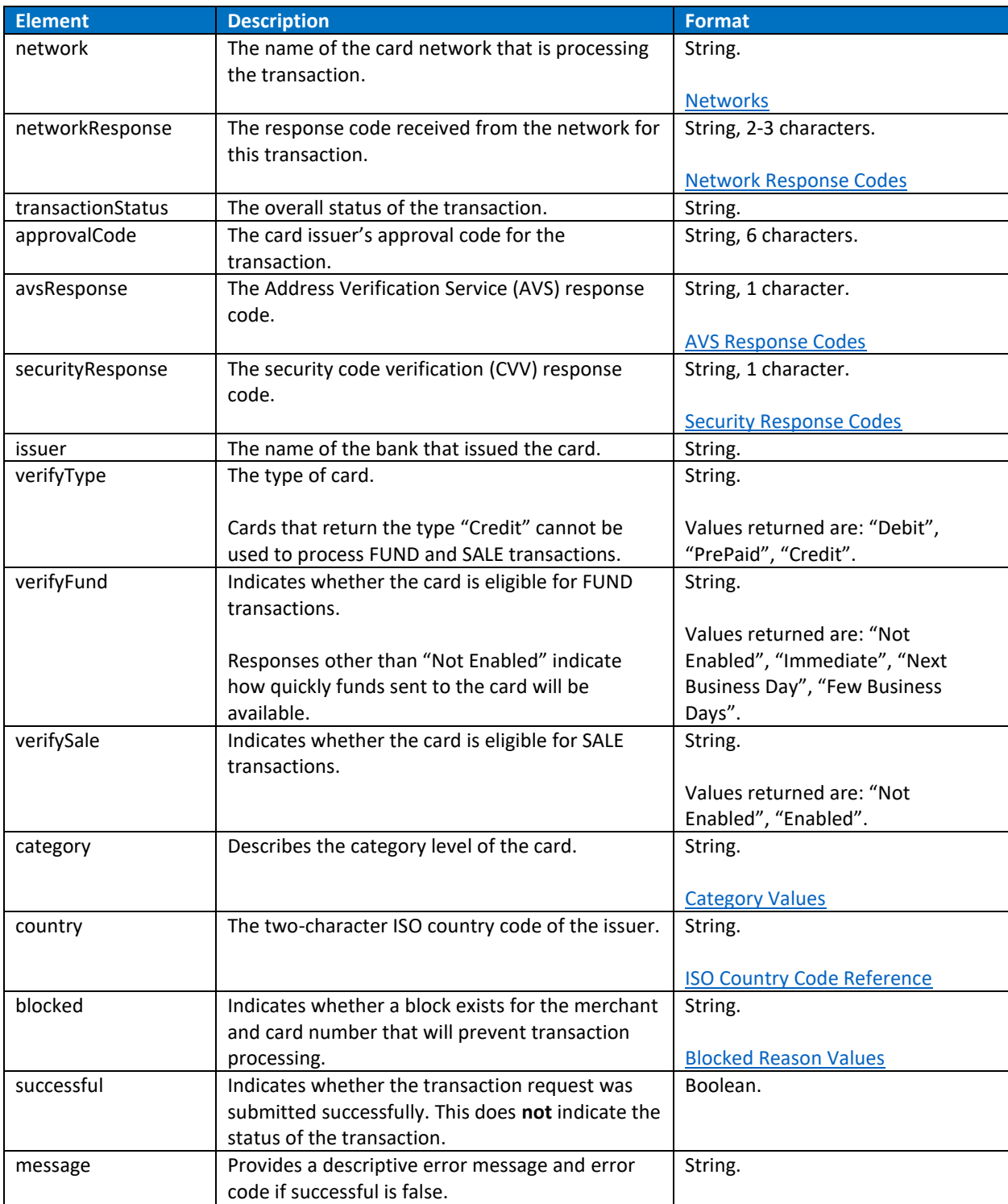

# <span id="page-18-0"></span>**TOKENIZE:**

Use the TOKENIZE function to generate a reusable payment token with the customer's information and card details. A payment token can be used in tokenizedfund, tokenizedsale and tokenizedverify requests.

The TOKENIZE function in the Card API and the CREATE function in the Token API can be used interchangeably. See [CREATE](#page-28-0) for the request and response definition.

Tokenize Request Endpoint: api/v1/card/tokenize

# <span id="page-19-0"></span>**QUERY TRANSACTIONS:**

The transactions query takes a date range and returns all payment, fund, void and refund transactions received within the date range.

In the Production environment, results are paged with a maximum 1000 results returned per page. In the Staging environment, results are paged with a maximum 20 results returned per page.

#### Query Transactions Request

Endpoint: api/v1/card/querytransactions Request transaction activity for a date range.

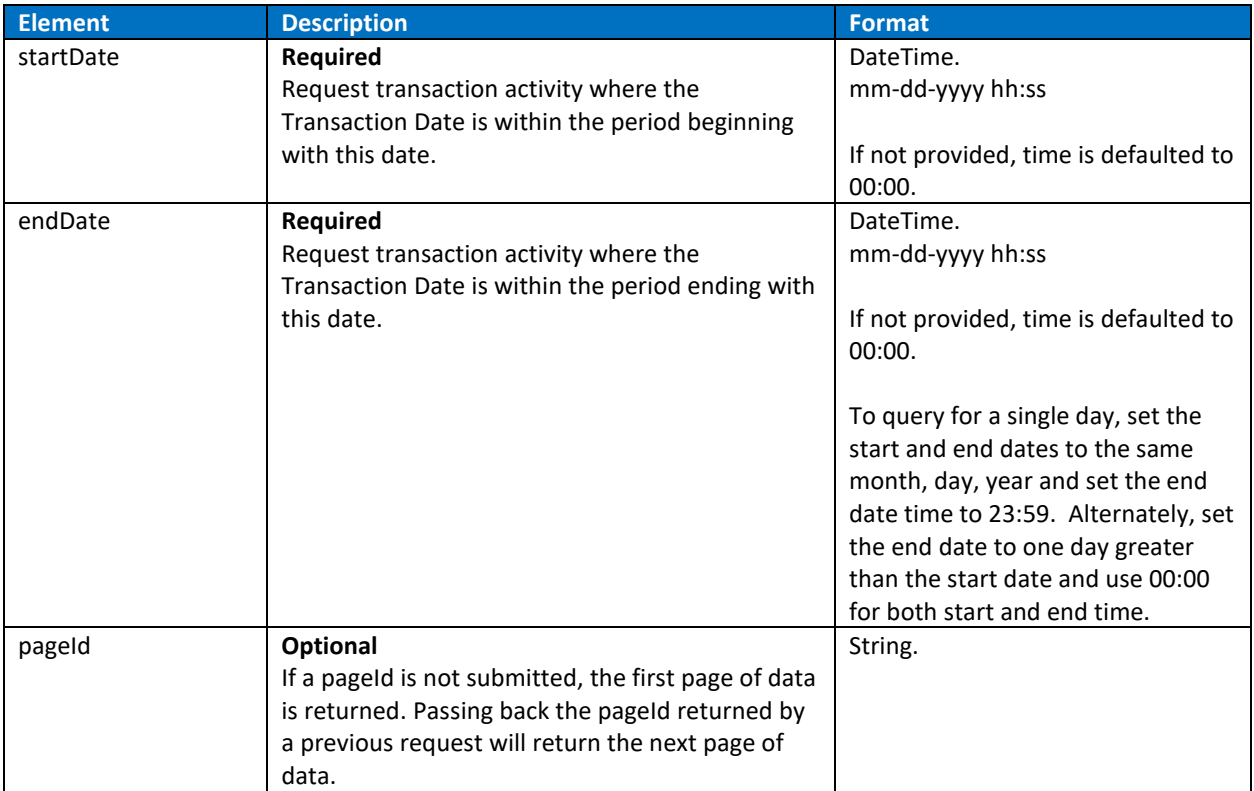

#### Query Transactions Response

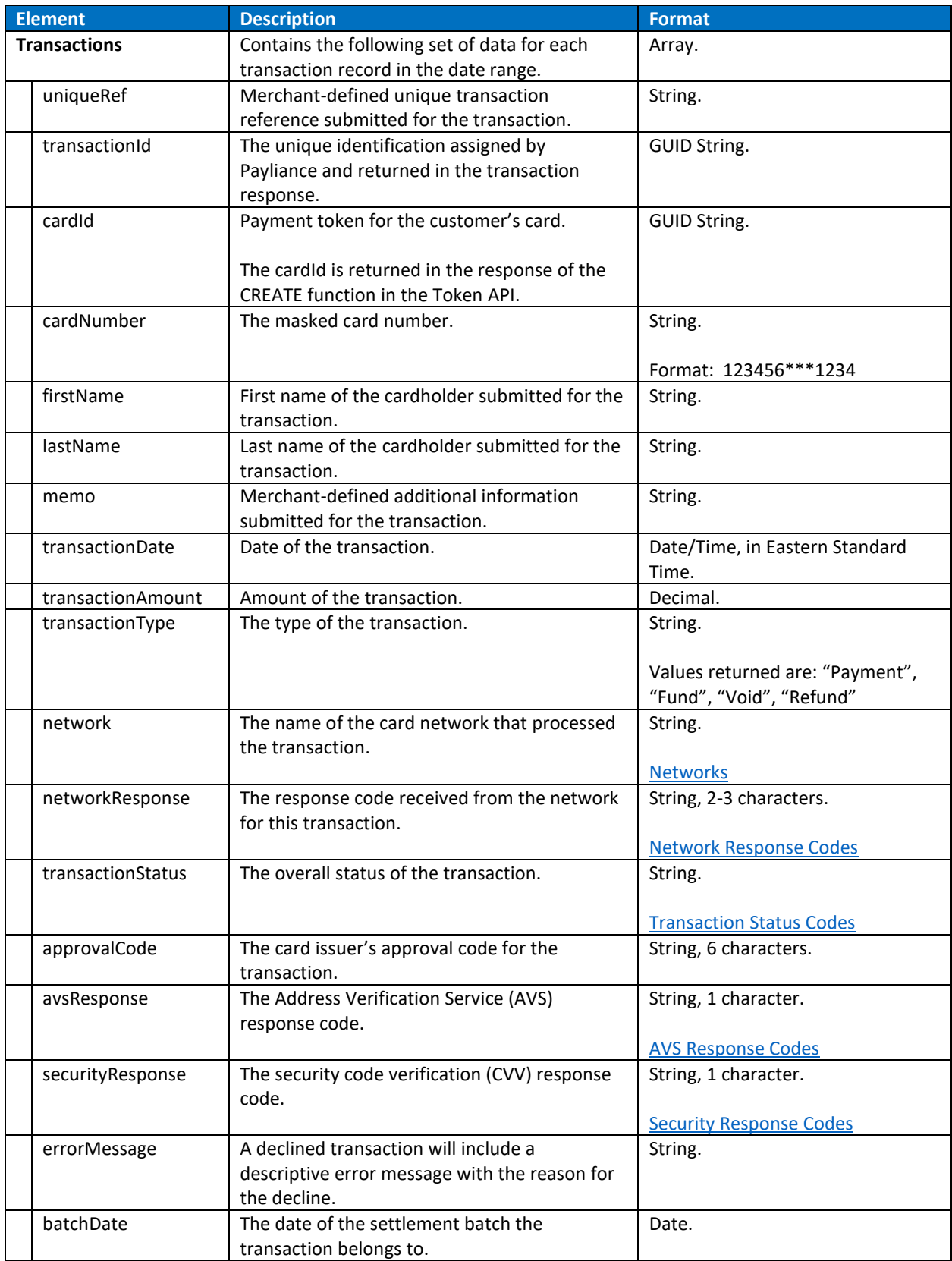

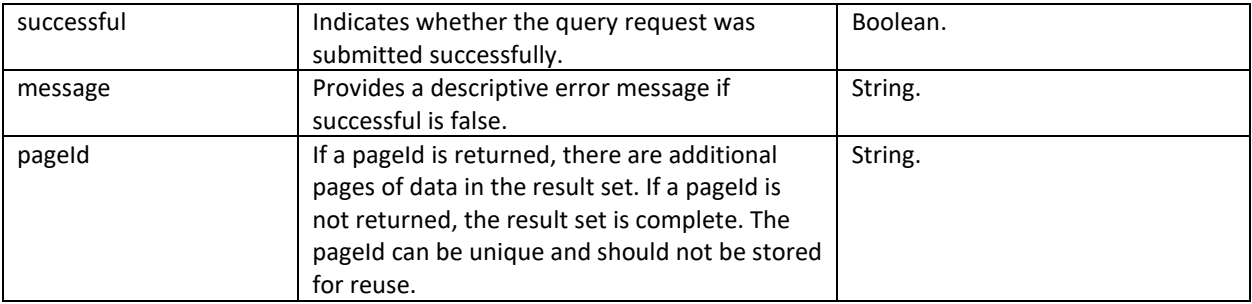

# <span id="page-22-0"></span>**QUERY SETTLEMENTS:**

The settlements query takes a date range and returns the settlement detail for batches closed within the date range. Settlement data includes both primary settlements – the settlement of funds for approved payment transactions – and secondary settlements – debits for daily interchange fees, chargebacks received and refunds processed, and crediting of funds for successful representments.

In the Production environment, results are paged with a maximum 1000 results returned per page. In the Staging environment, results are paged with a maximum 20 results returned per page.

#### Query Settlements Request

Endpoint: api/v1/card/querySettlements Request settlement detail for a date range.

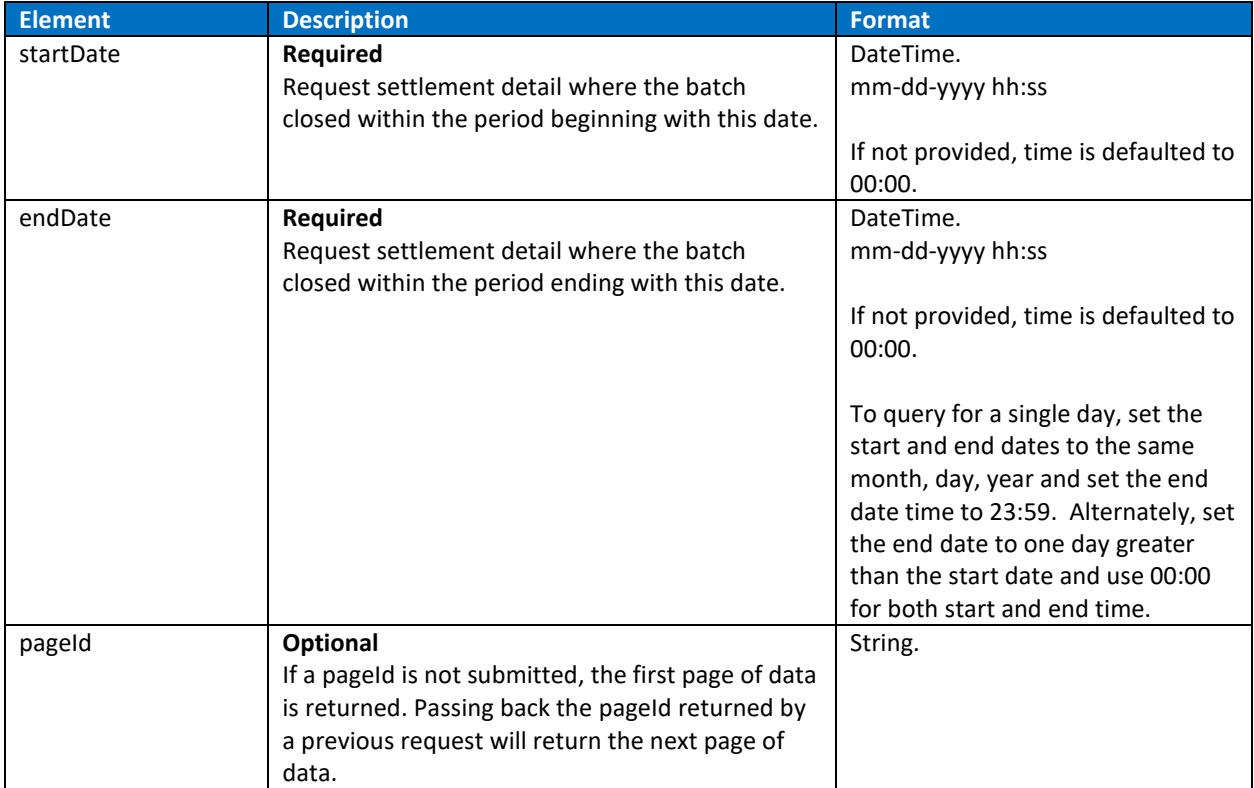

#### Query Settlements Response

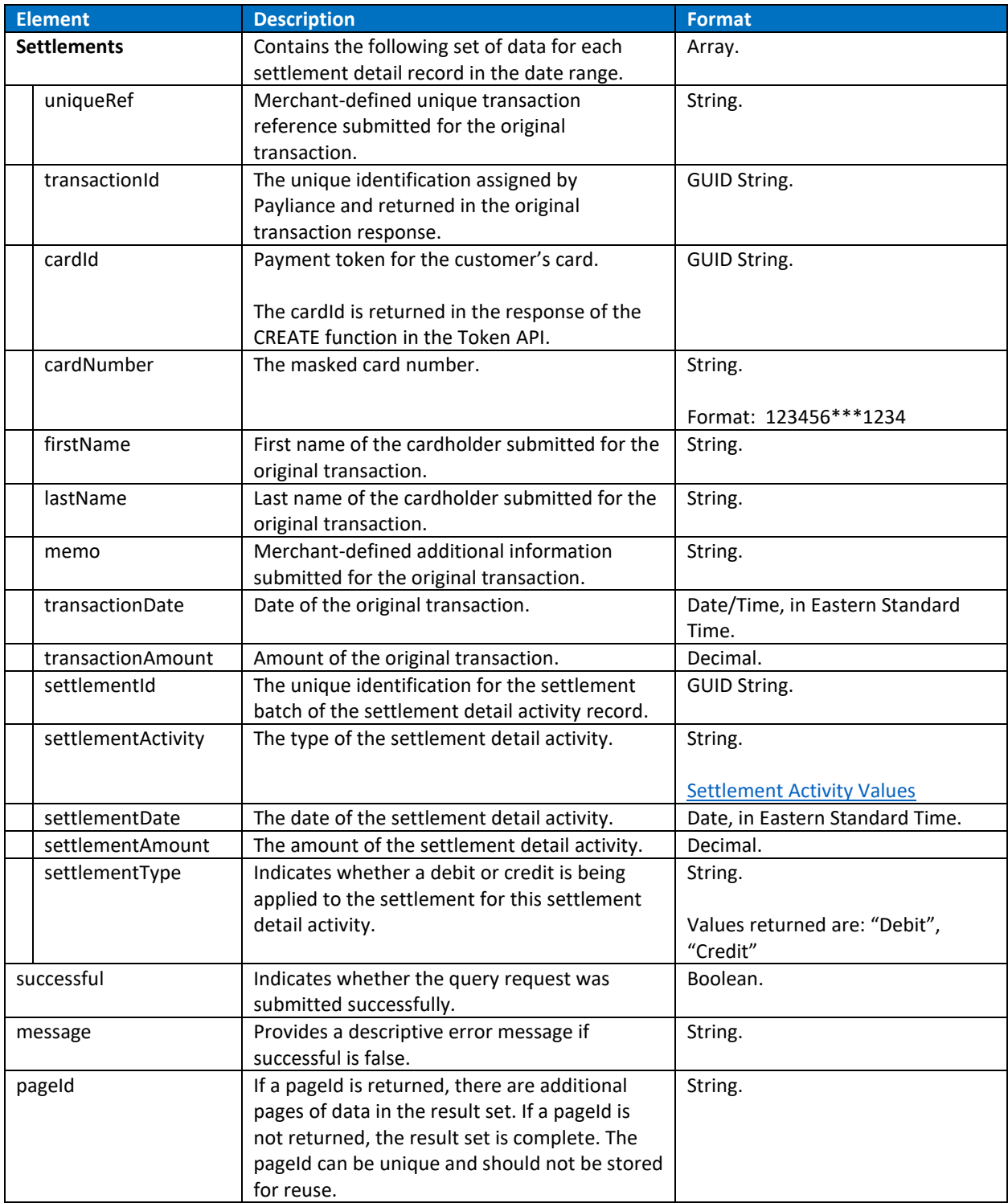

# <span id="page-24-0"></span>**QUERY CHARGEBACKS:**

The chargebacks query takes a date range and returns all chargeback activity received within the date range.

In the Production environment, results are paged with a maximum 1000 results returned per page. In the Staging environment, results are paged with a maximum 20 results returned per page.

Chargeback activity is loaded as received, 7 days a week. Querying for only the current day could cause subsequent chargeback activity to be missed.

#### Query Chargebacks Request

Endpoint: api/v1/card/querychargebacks Request chargeback activity for a date range.

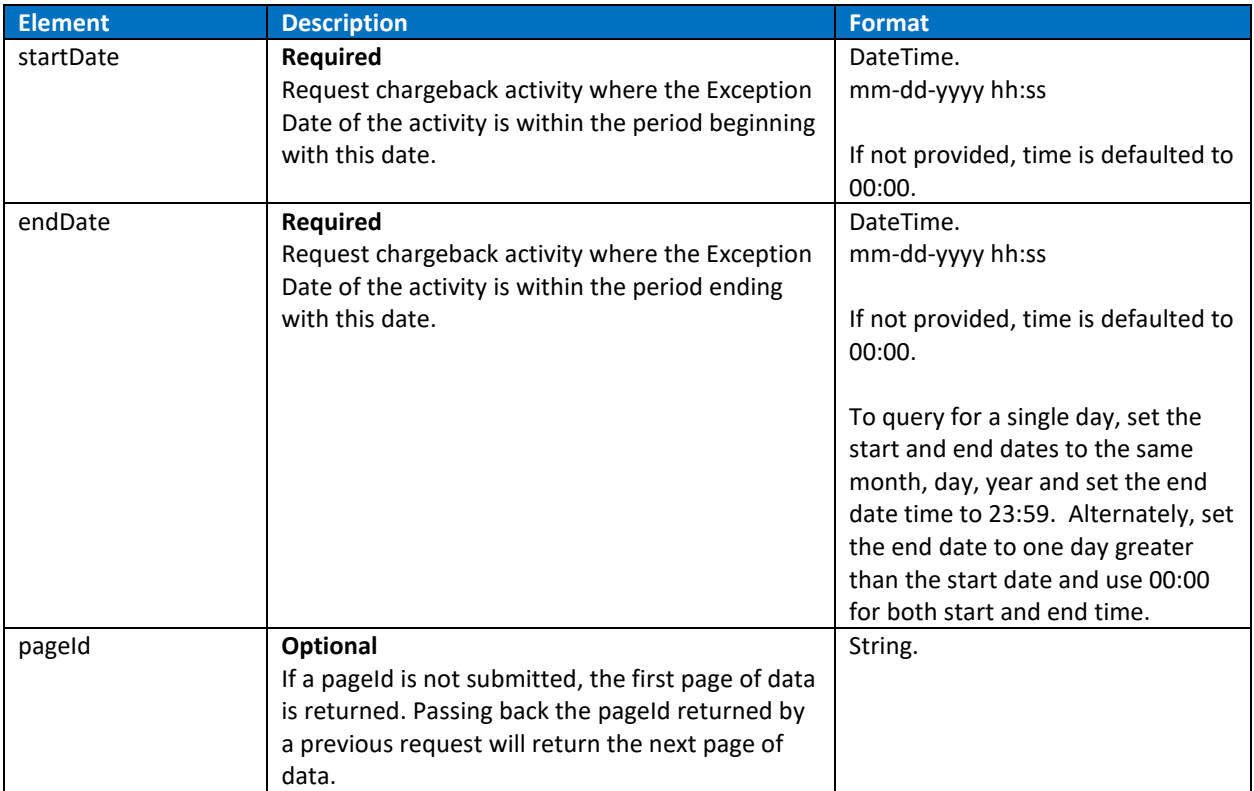

#### Query Chargebacks Response

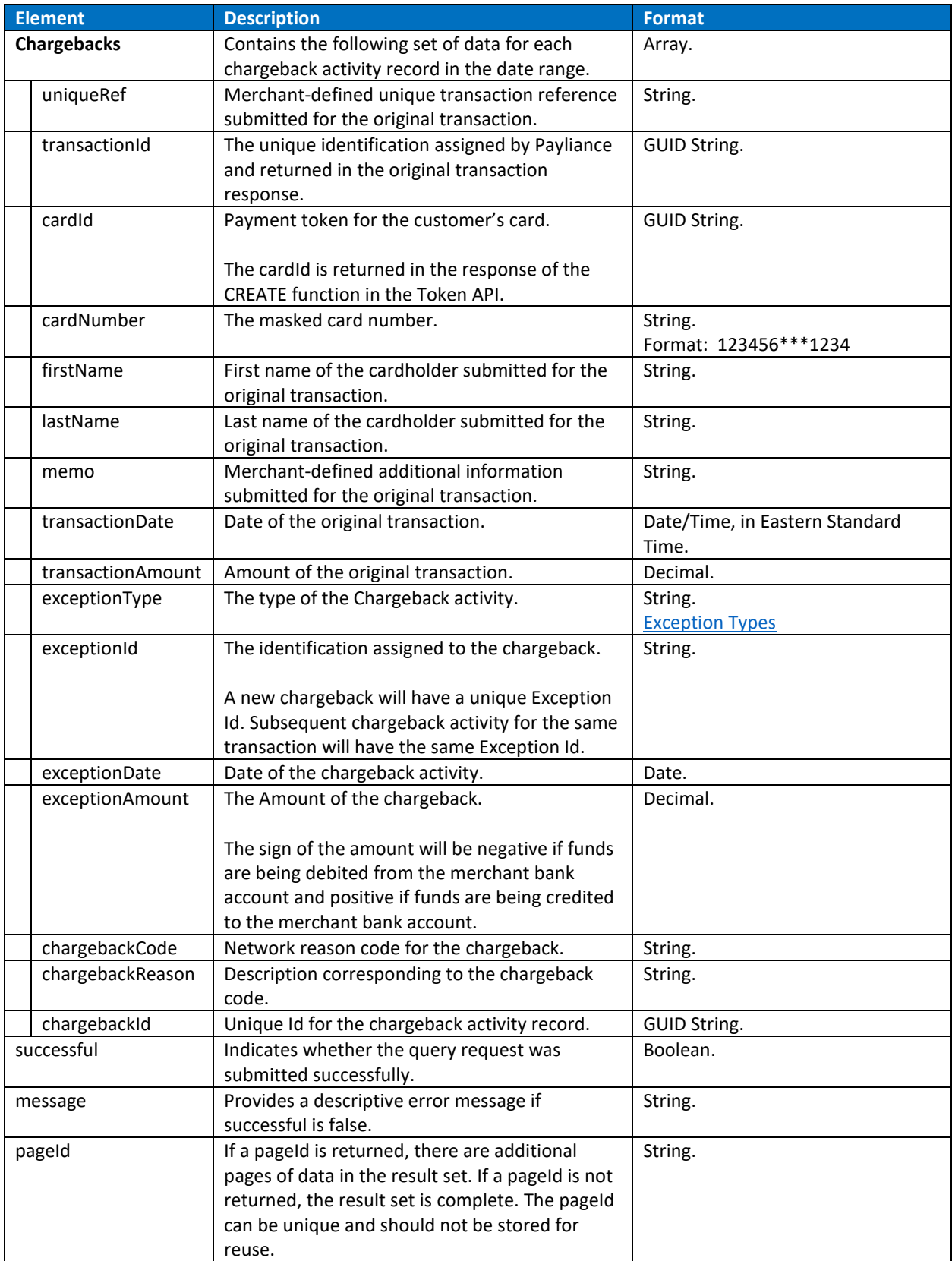

# <span id="page-26-0"></span>**QUERY PREFUNDED BALANCE:**

The prefunded balance query does not require inputs in the request and returns the current day's prefunded account activity up to the time of the request.

#### Query Prefunded Balance Request

Endpoint: api/v1/card/queryprefundedbalance Request current day prefunded account activity.

#### Query Prefunded Balance Response

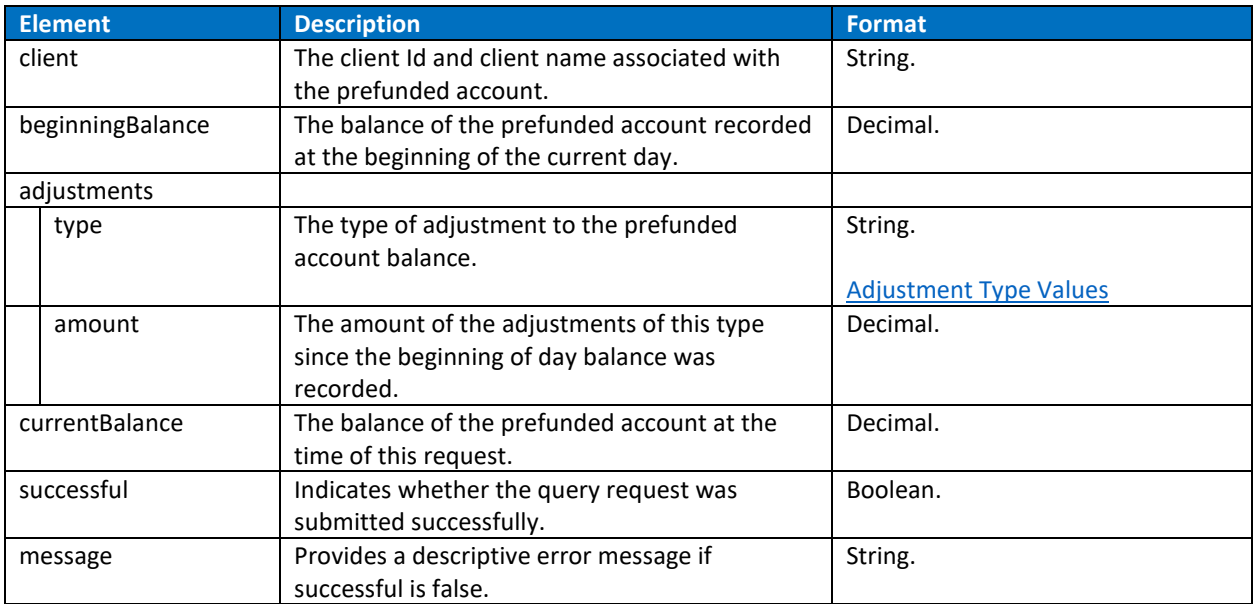

# <span id="page-27-0"></span>Token API Functions

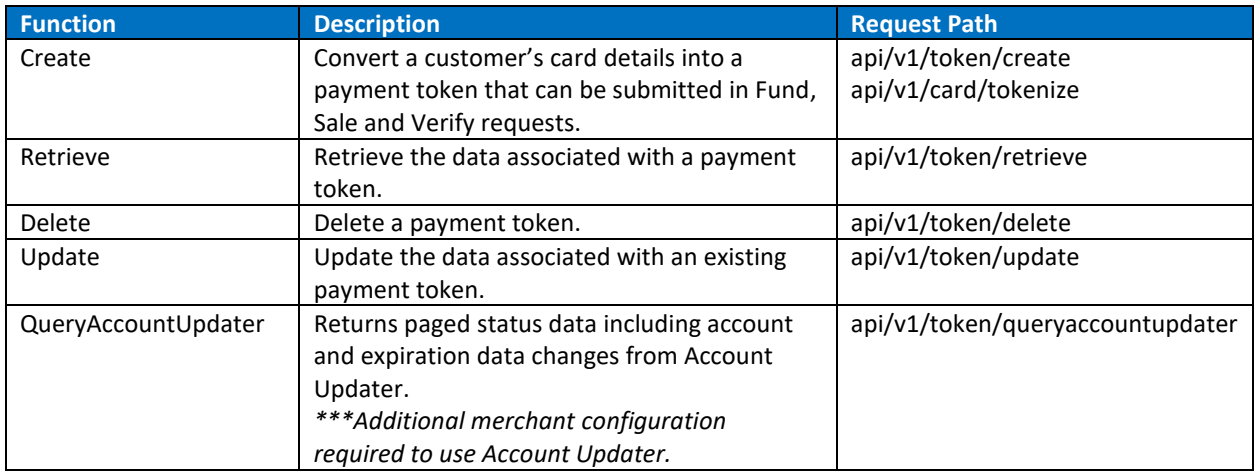

## <span id="page-28-0"></span>**CREATE:**

Use the TOKEN CREATE function to generate a reusable payment token with the customer's information and card details. A payment token can be used in the Card API functions: tokenizedfund, tokenizedsale and tokenizedverify. NOTE: Alternatively, payment tokens can be created through the tokenize method of the Card API.

#### Token Create Request

Endpoints: api/v1/token/create api/v1/card/tokenize

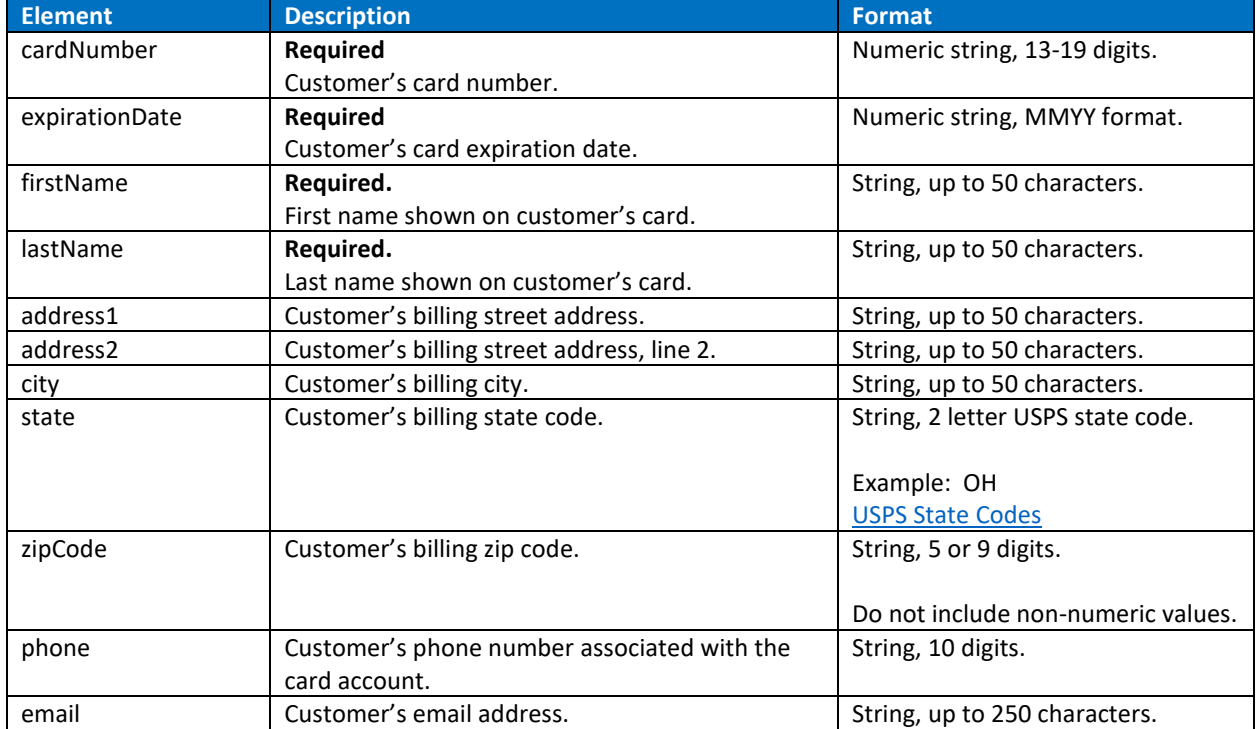

#### Token Create Response

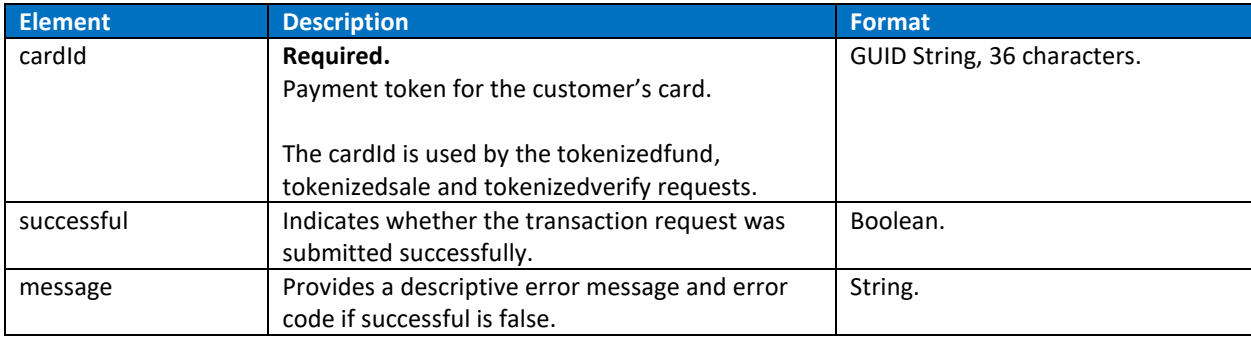

### <span id="page-29-0"></span>**RETRIEVE:**

Use the TOKEN RETRIEVE function to return the account information associated with a tokenized card in the Payliance system.

Token Retrieve Request

Endpoint: api/v1/token/retrieve

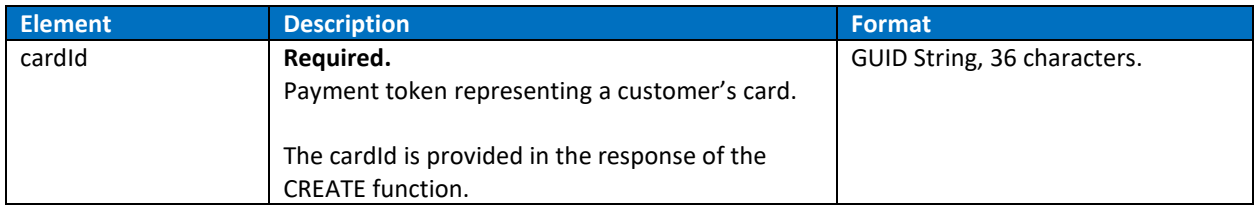

#### Token Retrieve Response

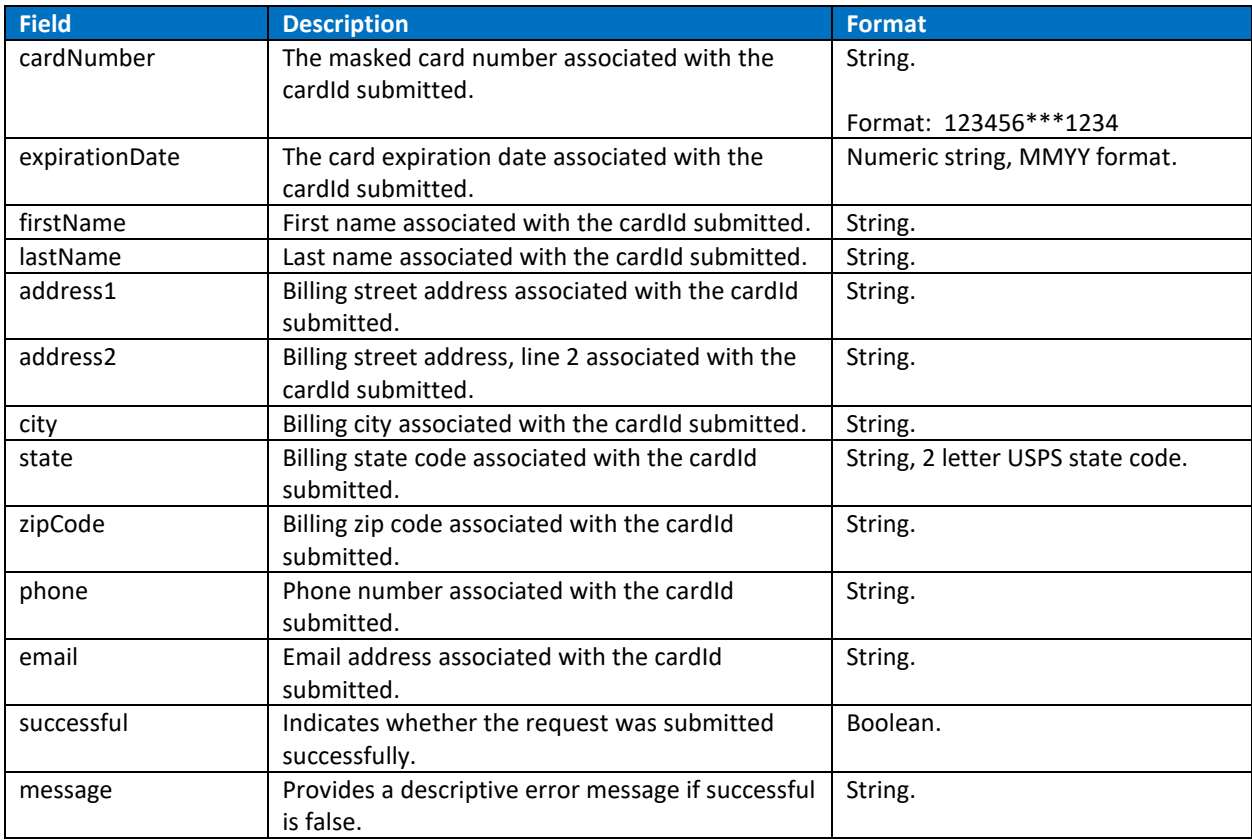

### <span id="page-30-0"></span>**DELETE:**

Use the TOKEN DELETE function to delete a tokenized card. Deleted cardIds cannot be updated and cannot be used for tokenized transactions.

Token Delete Request

Endpoint: api/v1/token/delete

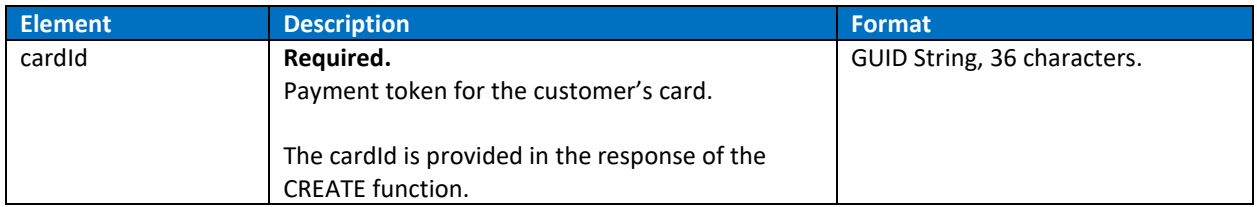

#### Token Delete Response

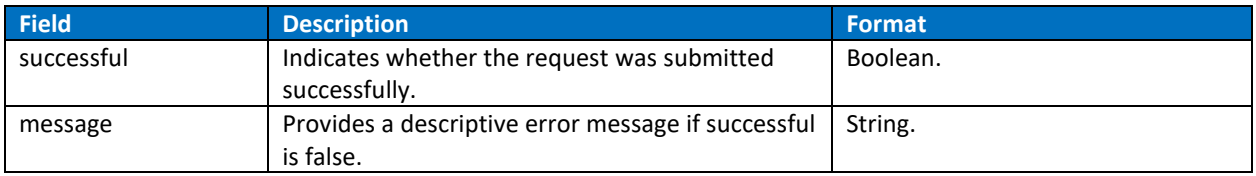

# <span id="page-31-0"></span>**UPDATE:**

Use the TOKEN UPDATE function to change the account information associated with a tokenized card in the Payliance system.

UPDATE replaces the existing token data while keeping the same cardId. Optional fields not included in the request will be set as empty values.

Token Update Request

Endpoint: api/v1/token/update

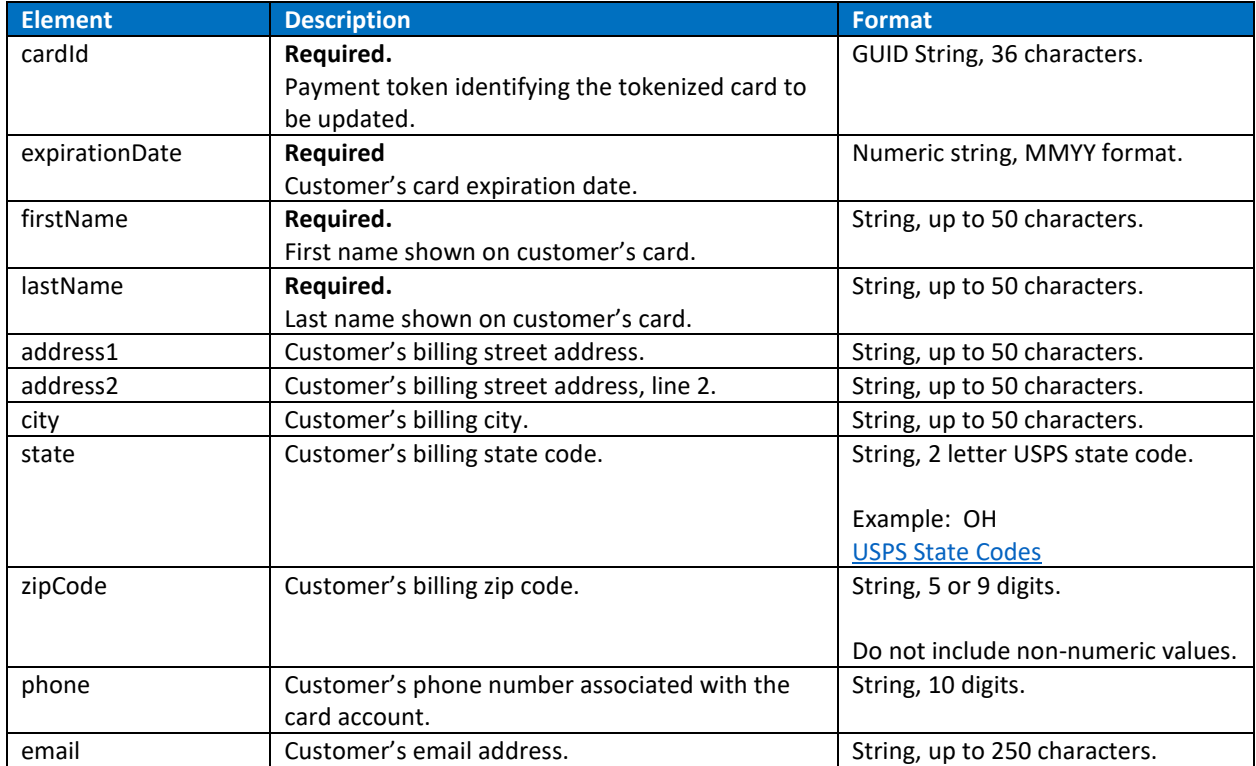

#### Token Update Response

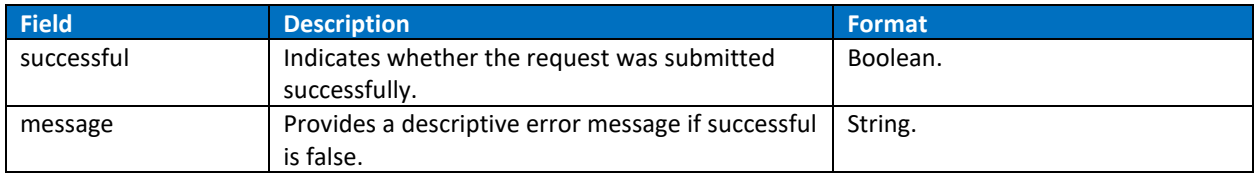

# <span id="page-32-0"></span>**QUERY ACCOUNT UPDATER:**

For merchants enrolled in Card Updater, QueryAccountUpdater will provide information and updates received from the card brands.

In the Production environment, results are paged with a maximum 1000 results returned per page. In the Staging environment, results are paged with a maximum 20 results returned per page.

#### Query Account Updater Request

Endpoint: api/v1/card/queryAccountUpdater Request updated card data.

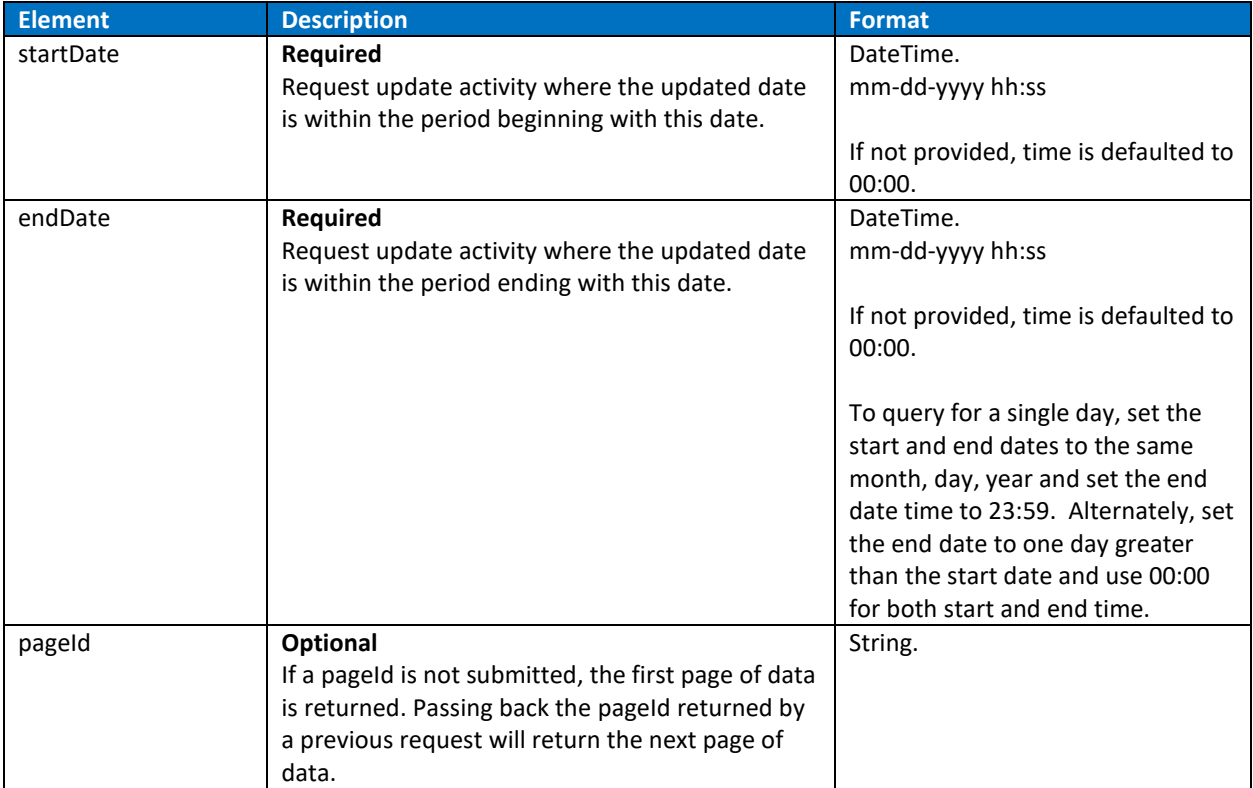

#### Query Account Updater Response

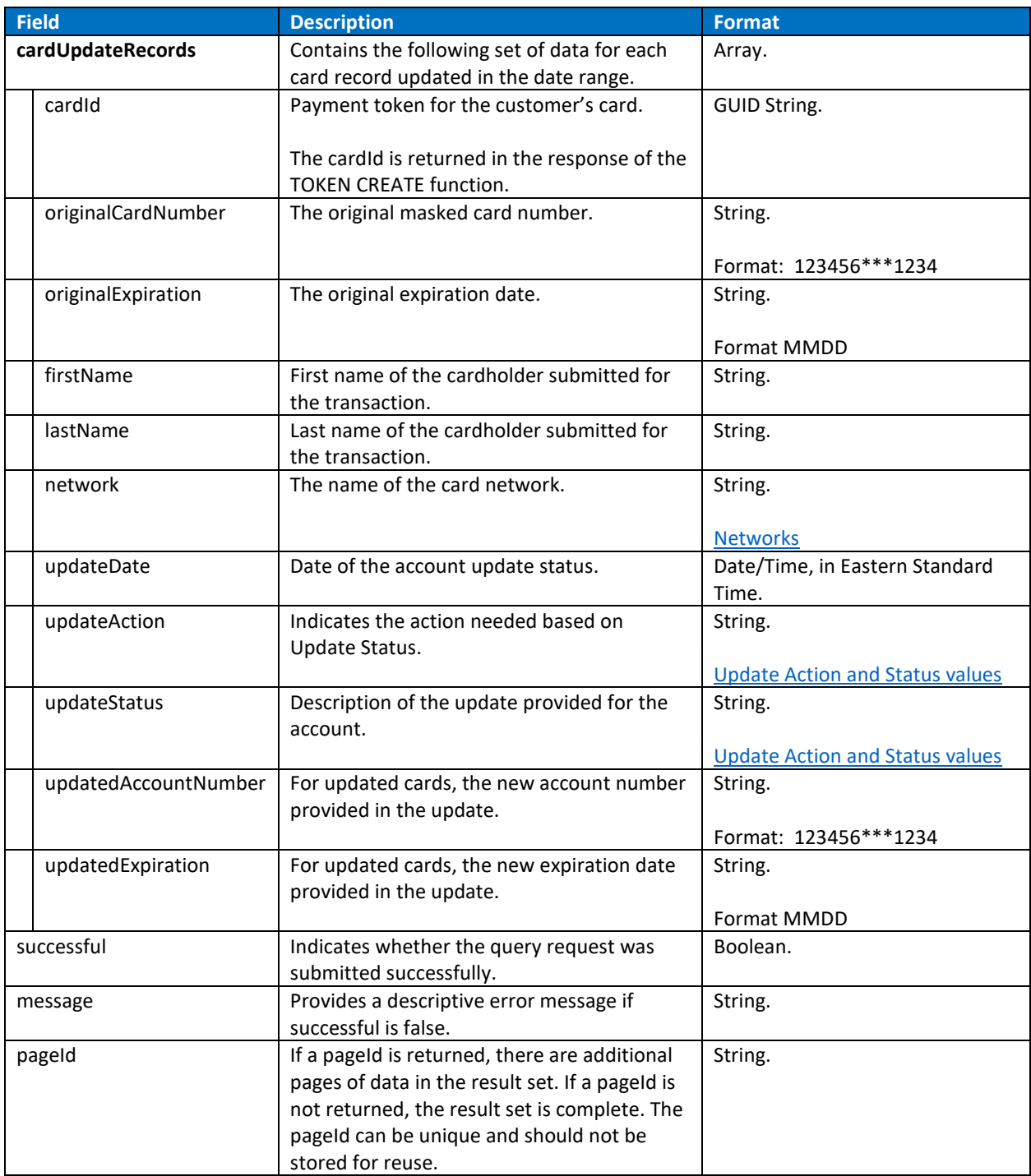

# <span id="page-34-0"></span>Reference

# <span id="page-34-1"></span>**Networks**

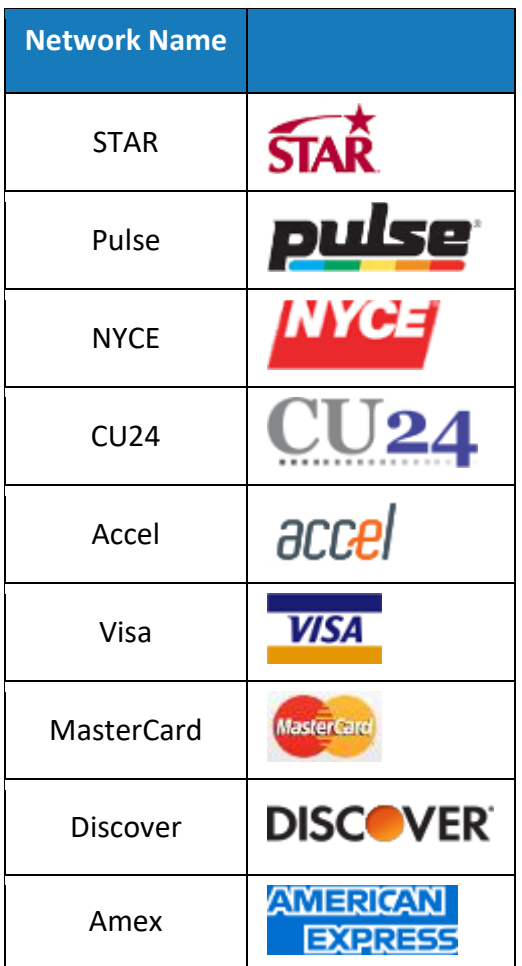

### <span id="page-35-0"></span>**Network Response Codes**

- Common ISO (International Organization for Standardization) Network Response Codes
- Accel Network Response Codes

#### **CODE Description** 00 Approved or completed successfully 01 Refer to card issuer 02 Refer to card issuers special conditions 03 Invalid merchant 04 Pick-up 05 Do not honor 06 Error 07 Pick-up card, special conditions 10 Approved for partial amount 11 Approved (VIP) 12 Invalid transaction 13 Invalid amount 14 Invalid card number (no such number) 15 No such issuer 19 Re-enter transaction 21 No action taken 25 Unable to locate record on file 28 File update record locked out 39 No credit account 41 Lost card, pick-up 43 Stolen card, pick-up 46 Closed account 51 Insufficient funds 52 No checking account 53 No savings account 54 Expired card 55 Incorrect PIN 57 Transaction not permitted to cardholder 59 Suspected fraud 61 Exceeds withdrawal amount limit 62 Restricted card 63 Security violation (may also be a chargeback) 64 Original amount incorrect 65 Exceeds withdrawal frequency limit 75 Allowable number of PIN tries exceeded 76 Key synchronization error (FIS) 78 Invalid/nonexistent account specified 79 Invalid digital signature 80 Stale dated transaction (Star SM) 82 Count exceeds limit (VISANet) 85\* Issuer has no reason to decline the transaction (Account Verification)

#### <span id="page-35-1"></span>ISO Network Response Codes

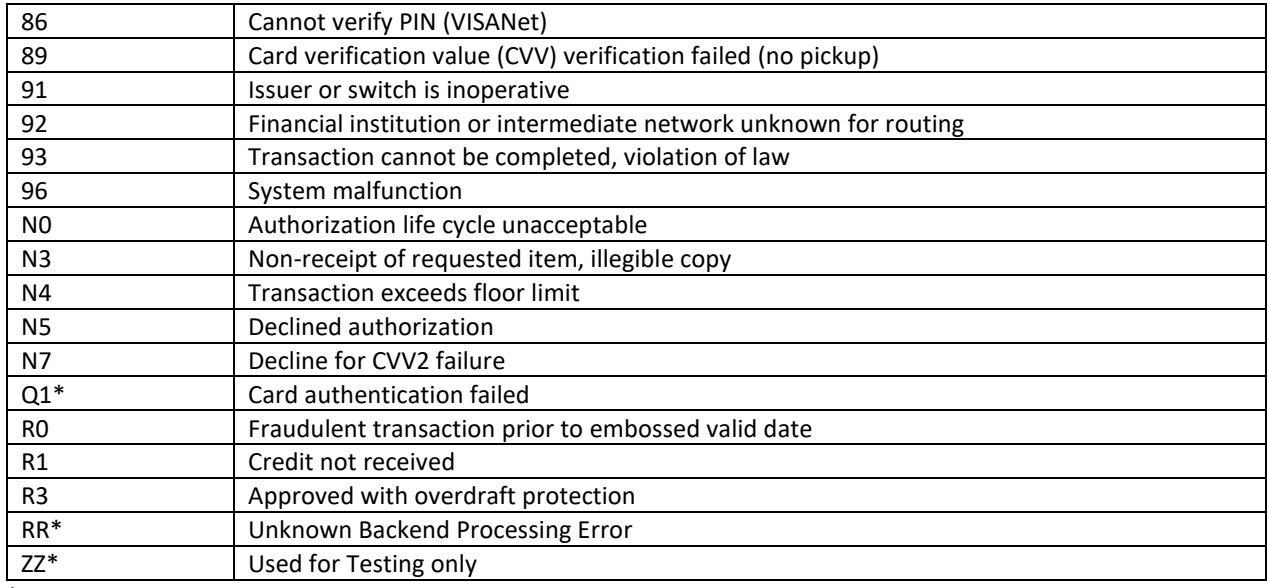

**\*** Not all Networks may return this Network Response Code.

#### <span id="page-36-0"></span>Accel Network Response Codes

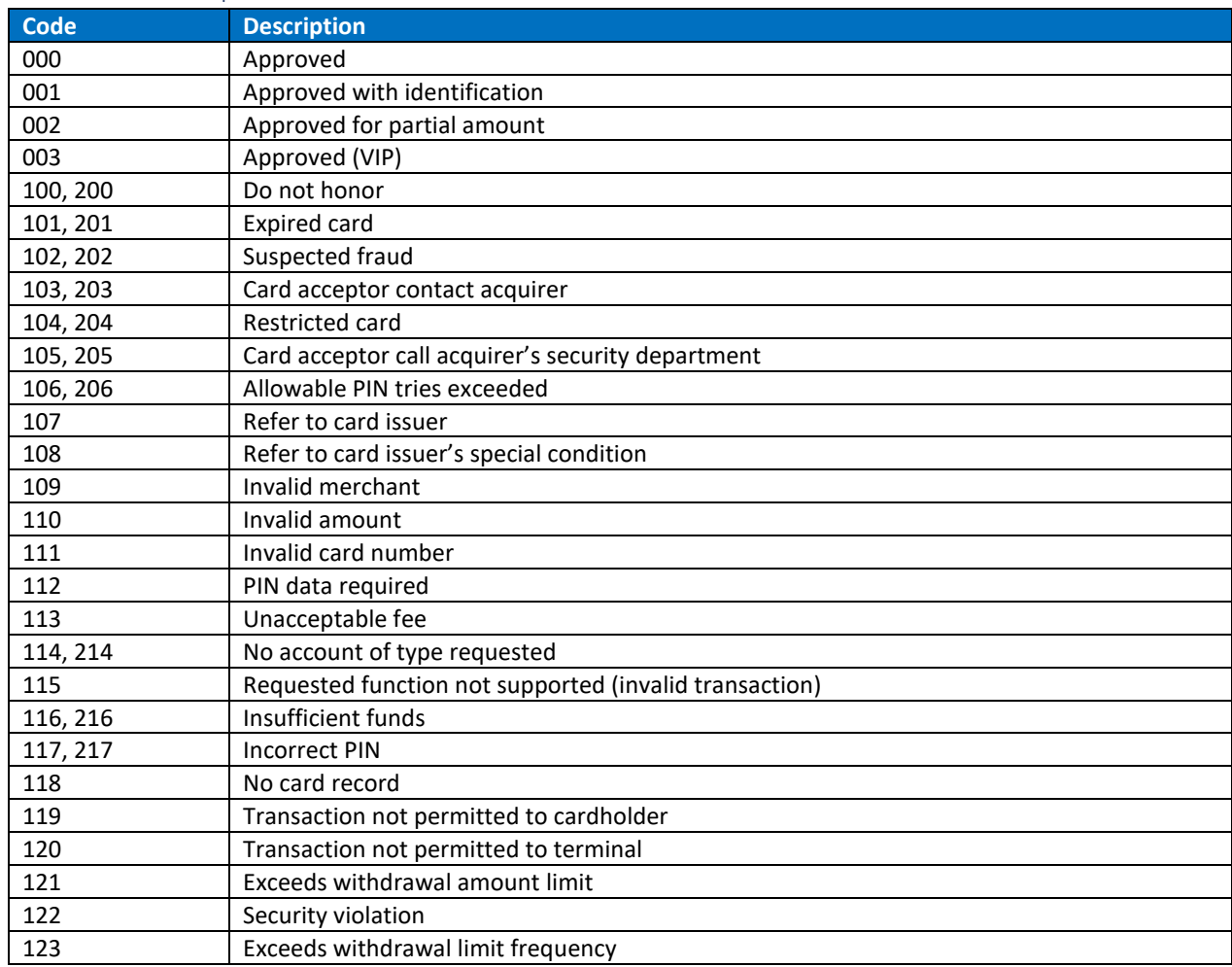

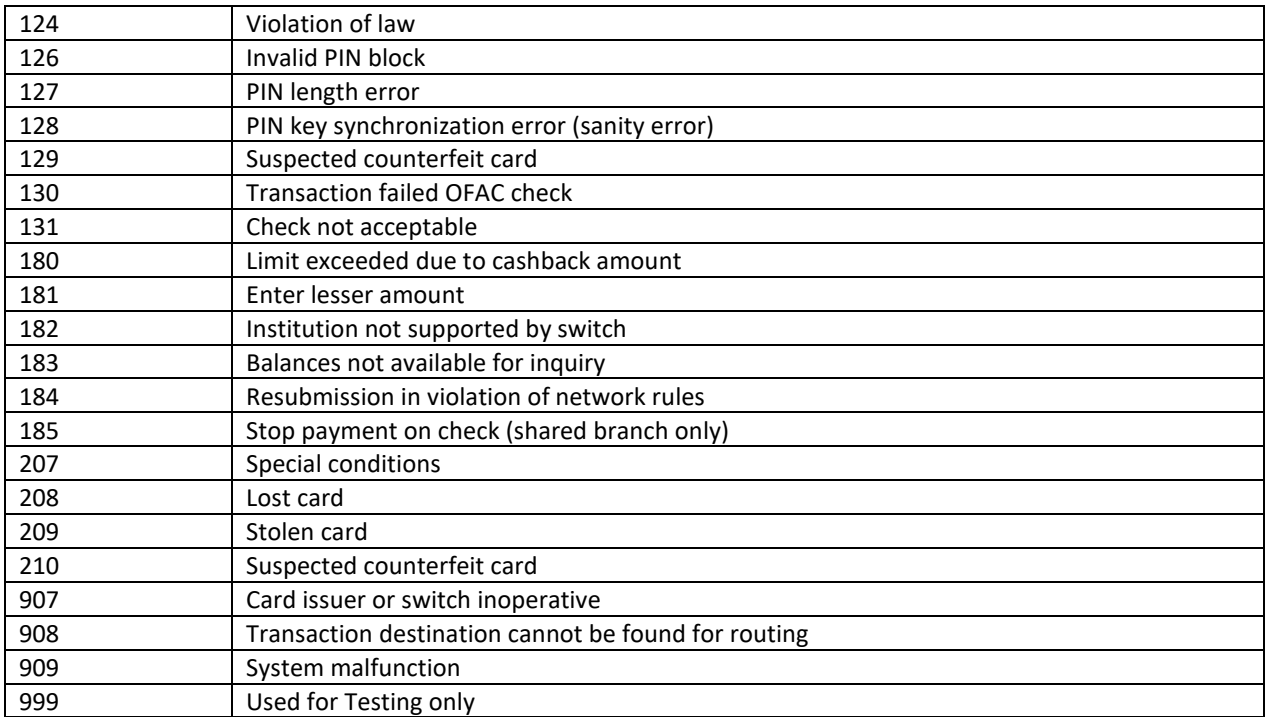

# <span id="page-38-0"></span>**Transaction Processing Status**

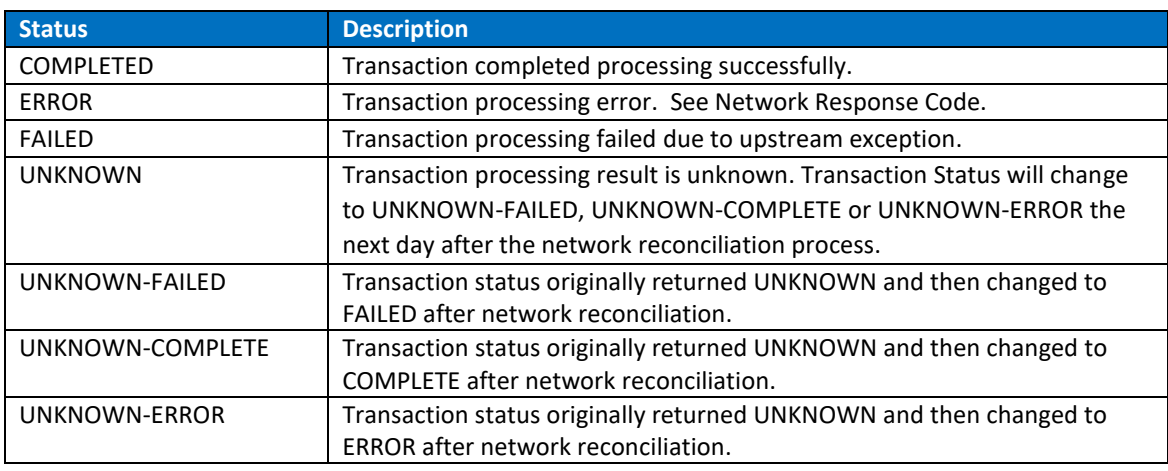

An approved transaction will return COMPLETED. A declined transaction will return ERROR.

# <span id="page-38-1"></span>**AVS Response Codes**

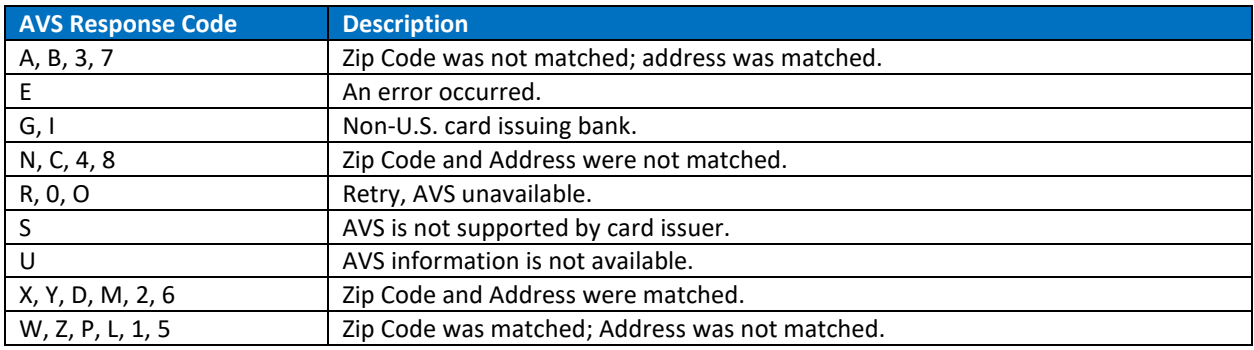

# <span id="page-38-2"></span>**Security Response Codes**

<span id="page-38-3"></span>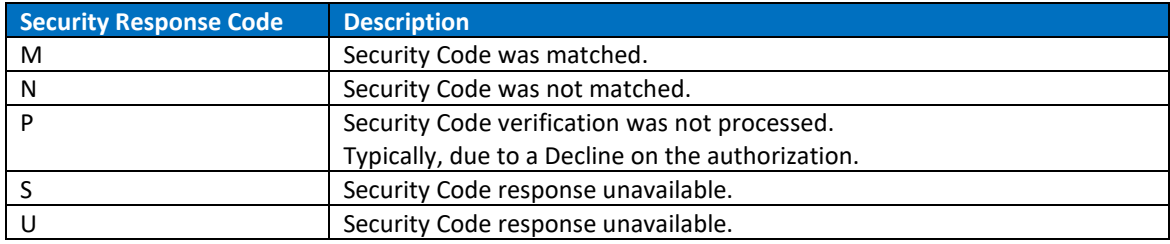

# <span id="page-39-0"></span>**Exception Types**

<span id="page-39-1"></span>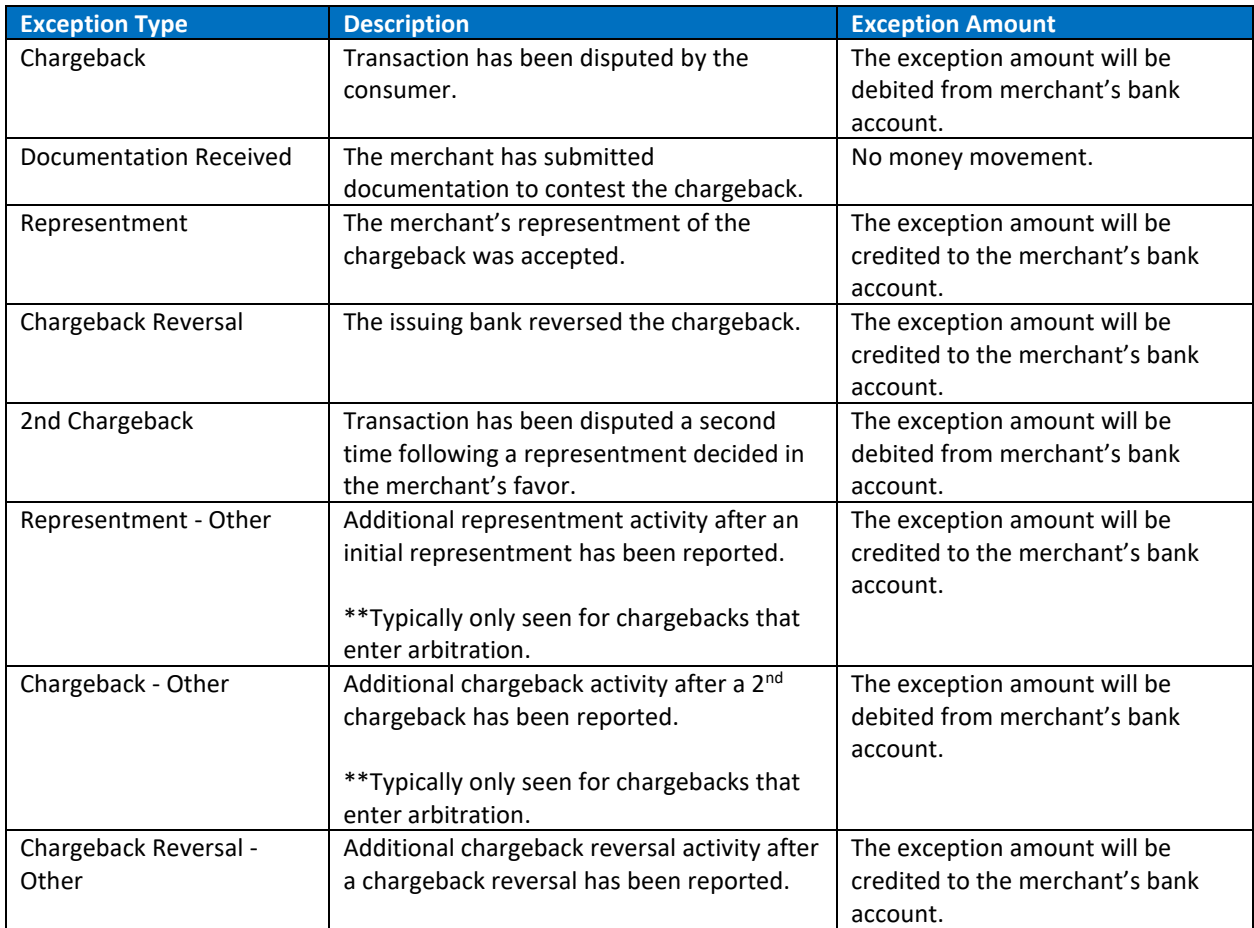

# <span id="page-40-0"></span>**Card Category Values**

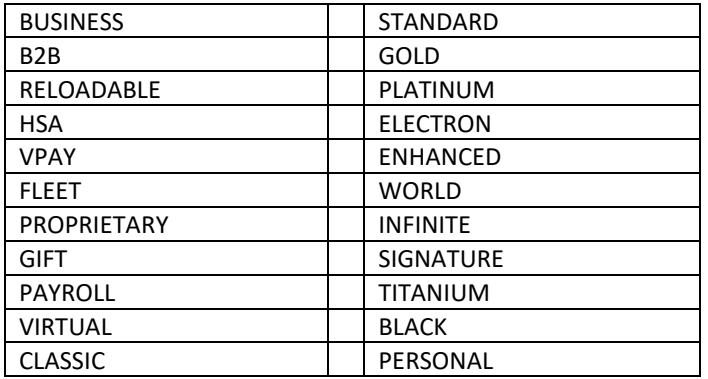

# <span id="page-40-1"></span>**Blocked Reason Values**

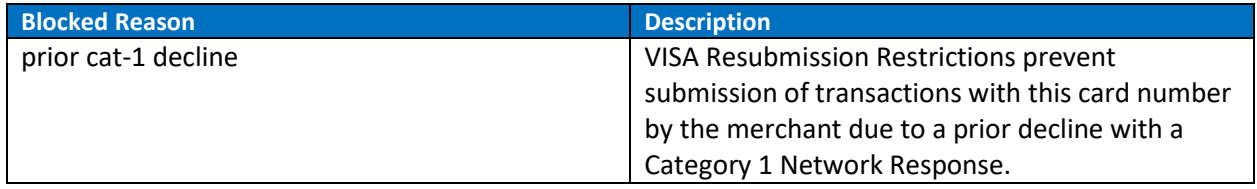

# <span id="page-40-2"></span>**Settlement Activity Values**

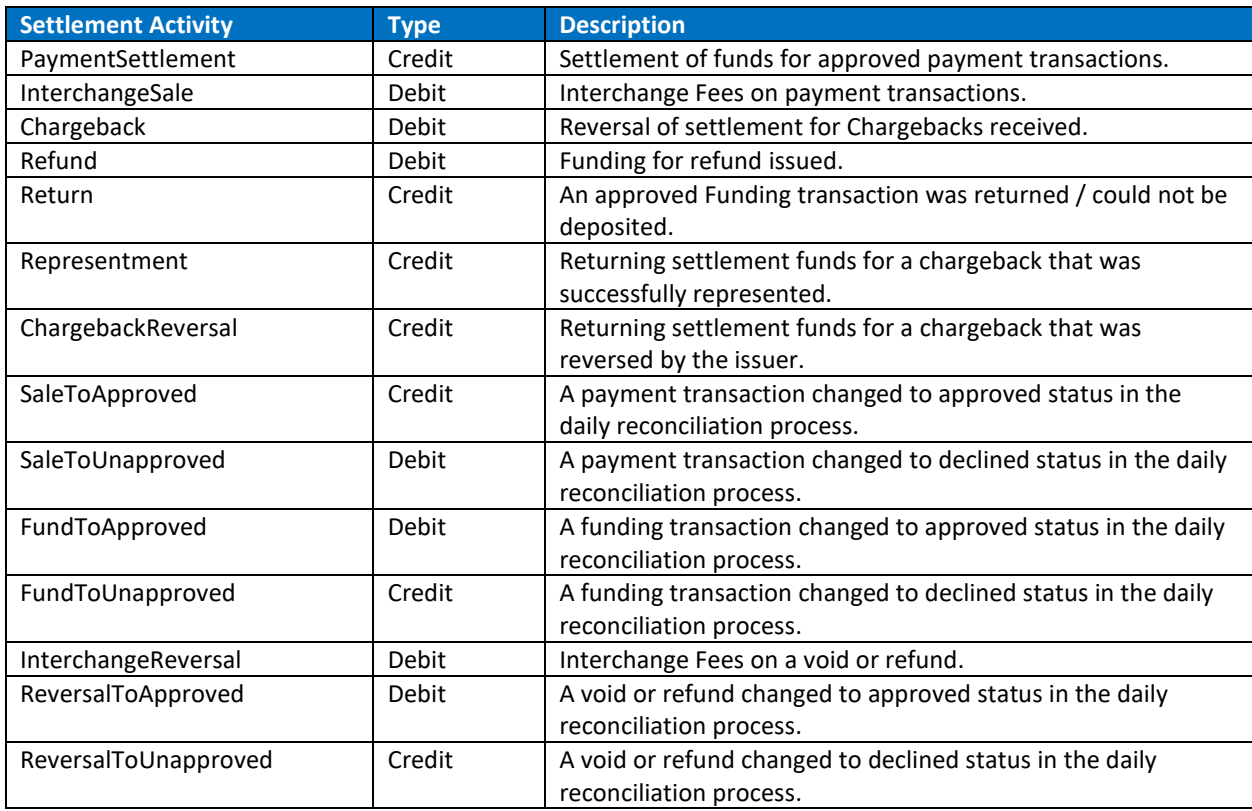

# <span id="page-41-0"></span>**Prefunded Adjustment Type Values**

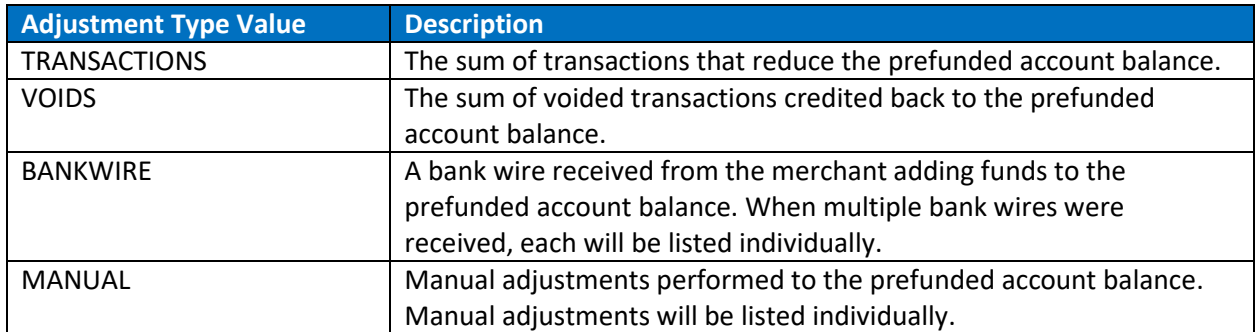

# <span id="page-41-1"></span>**Account Updater Status and Action Values**

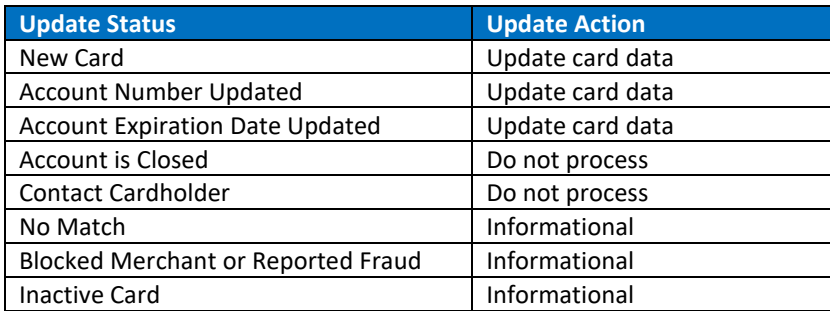

# <span id="page-42-0"></span>Test Data

# <span id="page-42-1"></span>**Error Test Data**

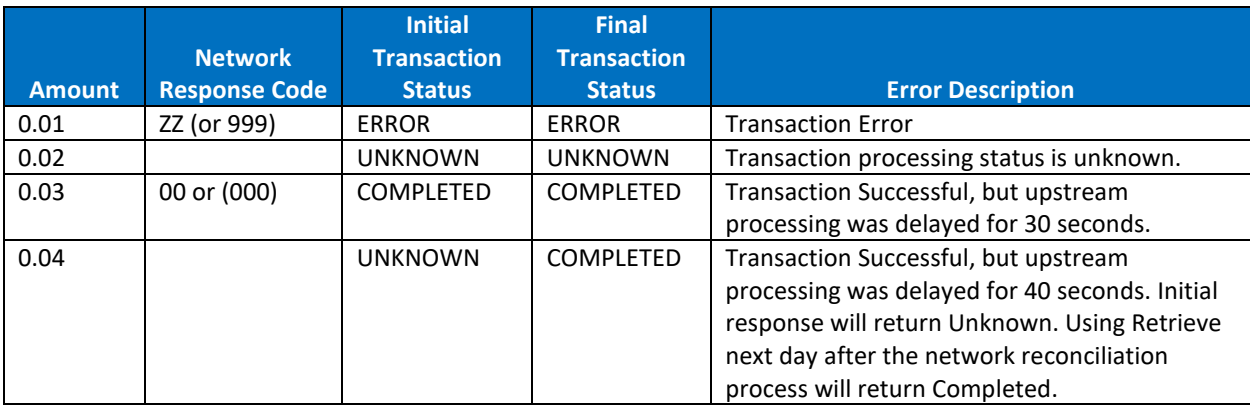

Error messages can be triggered in Staging using the amount value:

### <span id="page-42-2"></span>**AVS Test Data**

AVS responses can be triggered in Staging using the Zip Code, Address and Security Code values.

Use the request combinations specified in the table below to generate the response values specified in the four columns on the right.

#### **Request Data:**

**Any**: Use any Address, Zip Code or Security Code that is not already defined.

**None**: Do not submit data for this element.

**\***: Use Any or None.

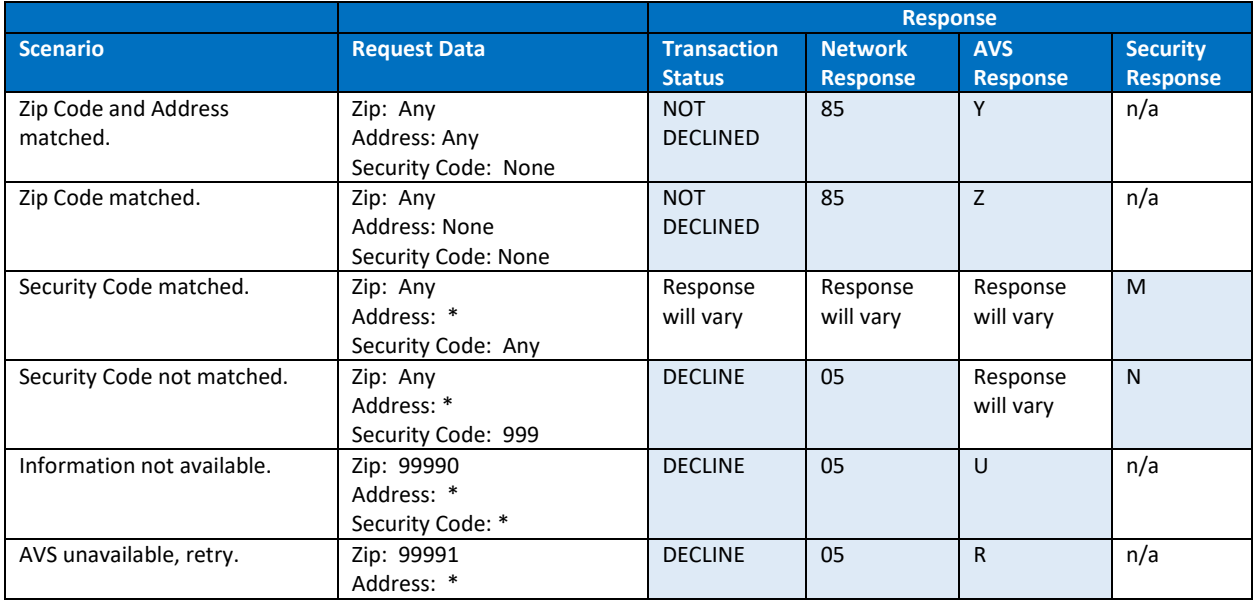

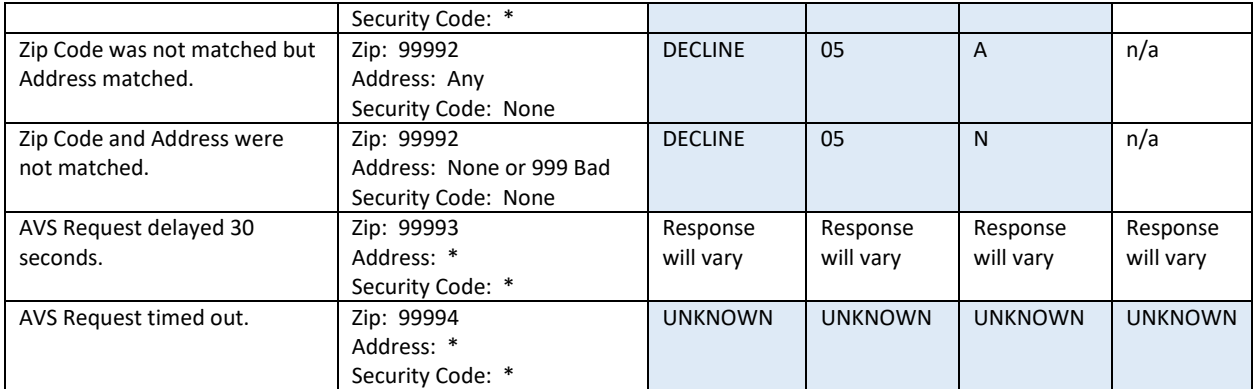

# <span id="page-43-0"></span>**Void/Refund Test Data**

Network Response Codes and Transaction Status combinations can be triggered in Staging for VOID and REFUND requests by setting the amount value on the original SALE transaction.

Both VOID and REFUND methods will attempt to void with the network first and then attempt to refund if the void fails. This results in two Network Response Codes returned. The Transaction Status returned reflects the reversal status based on the second network response code:

- If both Network Response Codes are declines, the Transaction Status will be ERROR.
- If the first Network Response Code is a decline and the second is an approval, the Transaction Status will be COMPLETED.

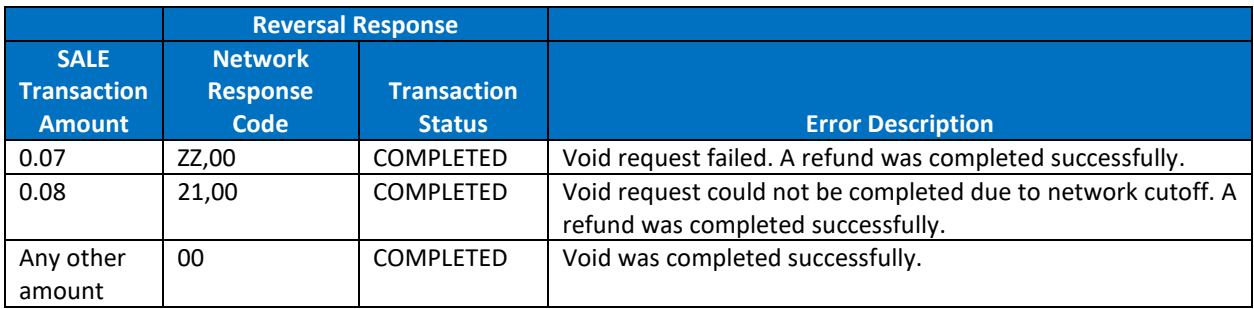

# <span id="page-44-0"></span>**Test Card Numbers**

Test Card Numbers must be used when testing. Never use a *real* Card Number in the Staging Environment. The following Test Card Numbers were randomly created.

The table below indicates the Network and VerifyType (VERIFY only) that will be returned for each test card number.

VerifyFund will return "Not Enabled", "Immediate", "Next Business Day", "Few Business Days" based on the funds availability for the card number entered.

VerifySale will return "Not Enabled" or "Enabled" based on the card number entered.

#### **Test Card – Disabled Card**

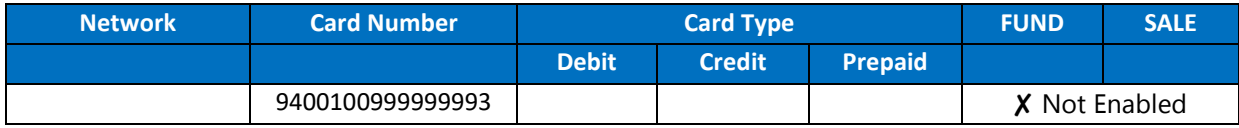

#### **Test Cards – Debit Cards**

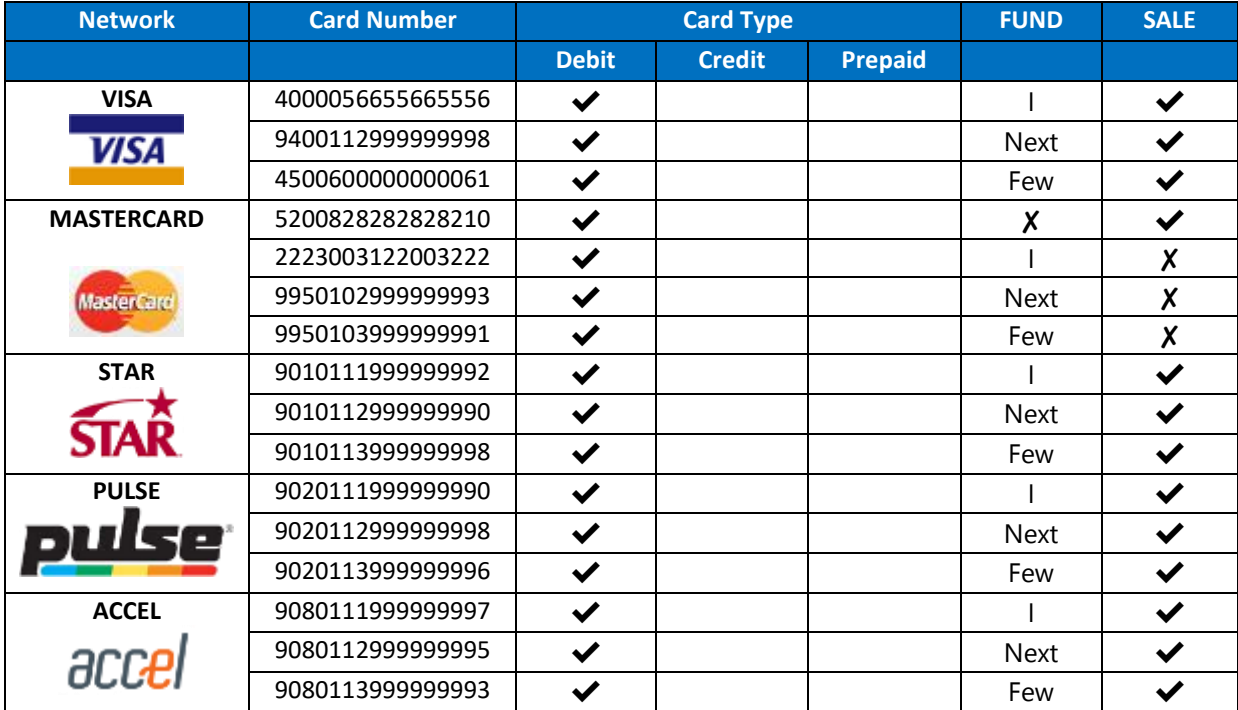

### **Test Cards – Prepaid Cards**

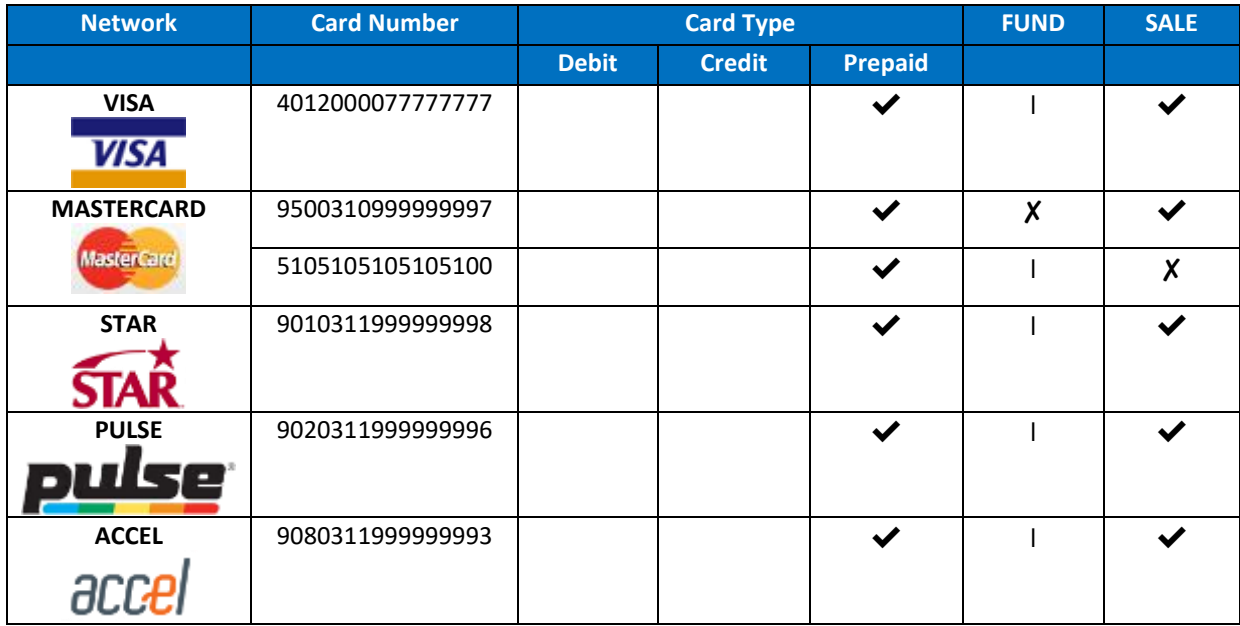

#### **Test Cards – Credit Cards**

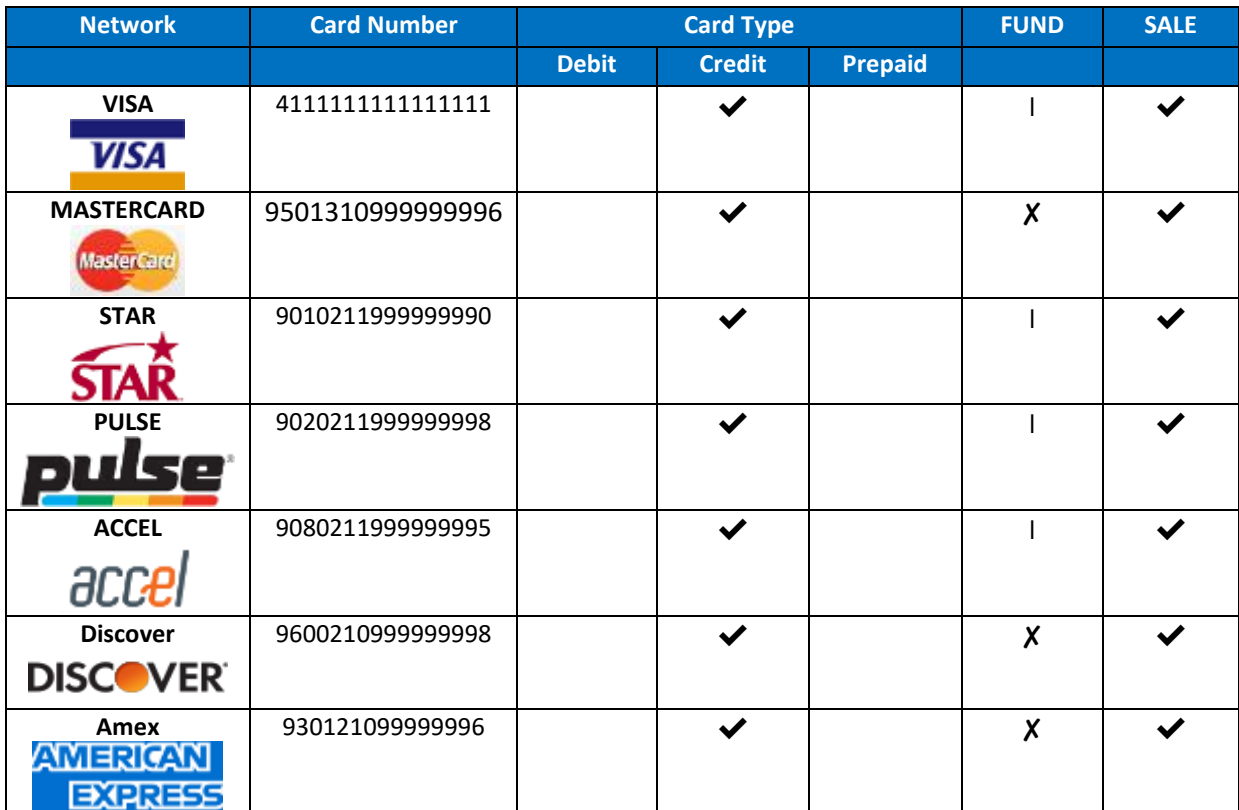